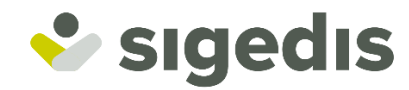

# **Unieke aangifte tweedepijlerbetalingen voor**

# **Pensioeninstellingen**

**Gebruikershandleiding**

**Toegang**

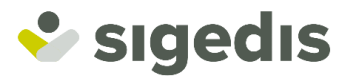

#### **Inhoudstafel**  $1.$

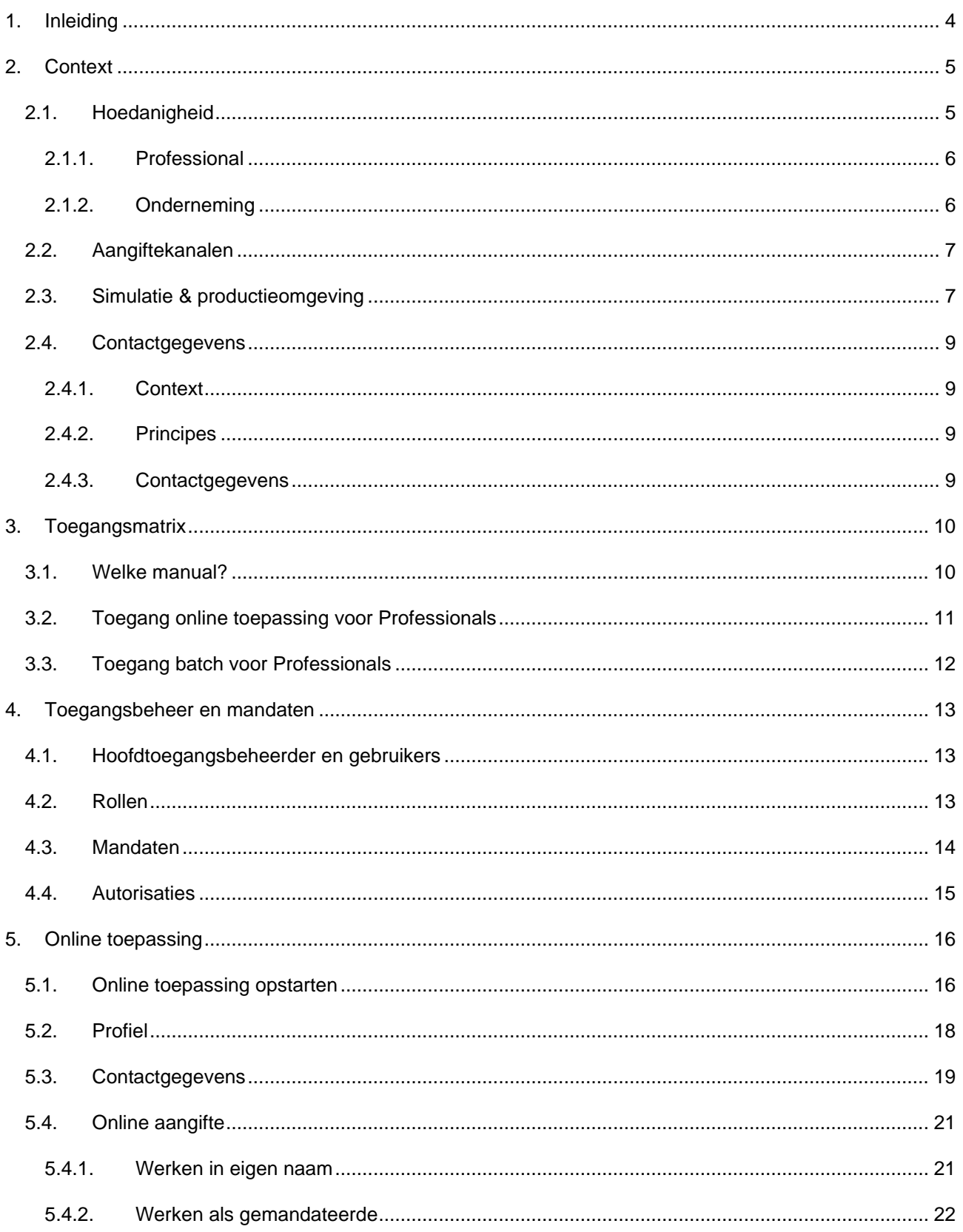

# Sigedis

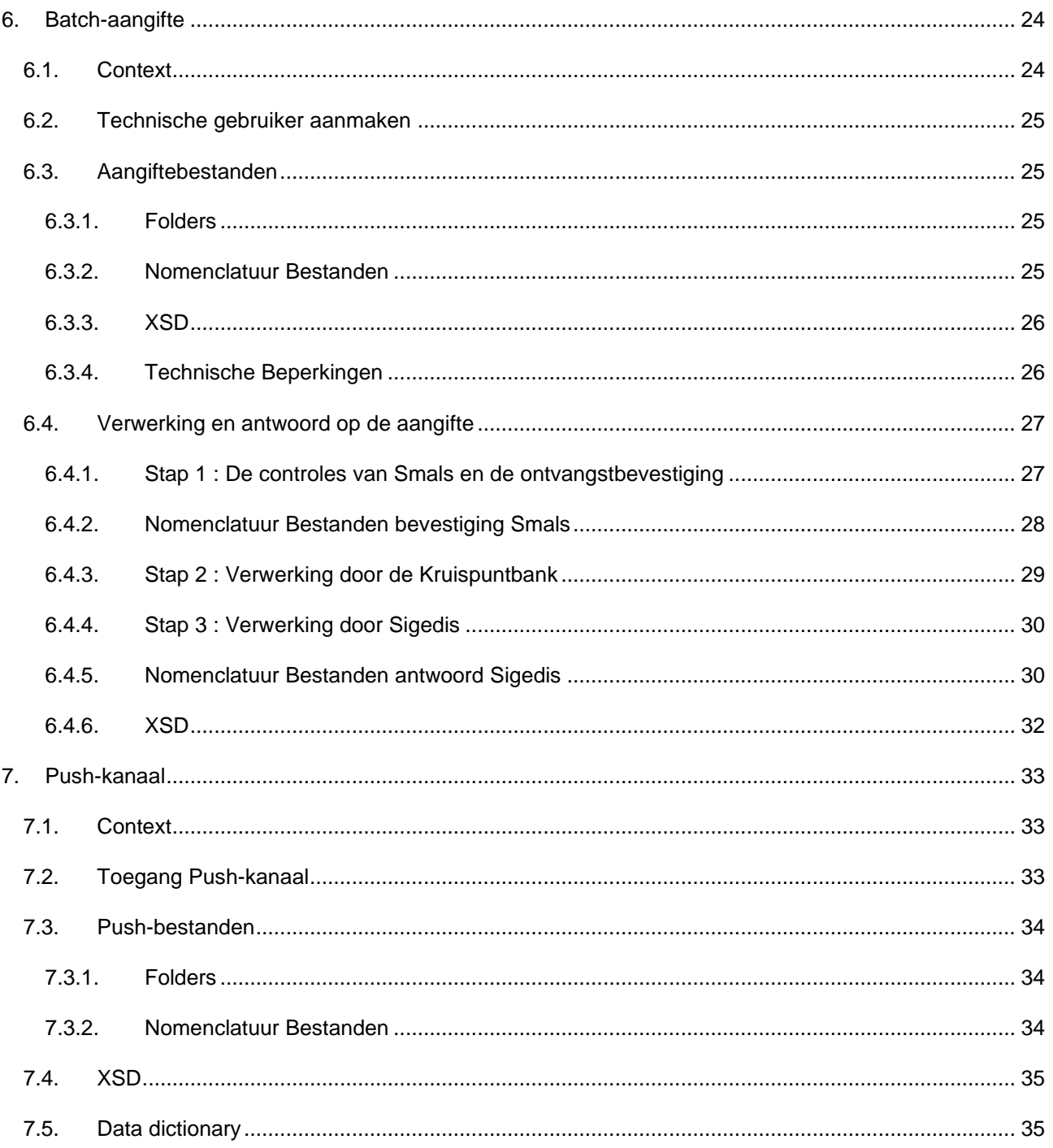

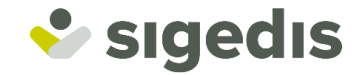

# <span id="page-3-0"></span>**1. Inleiding**

Pensioeninstellingen vinden in dit document alle nodige informatie over de toegang tot de toepassingen van DB2P, meer in het bijzonder voor de aangifte van een uitbetaling van geëxternaliseerde aanvullende pensioenen en het betalingsoverzicht.

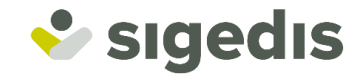

# <span id="page-4-0"></span>**2. Context**

Informatie over de uitbetaling van tweede pensioenenpijler voor werknemers en zelfstandigen zal worden aangegeven en beheerd in een nieuwe DB2P-toepassing. Deze nieuwe toepassing in het DB2P landschap zal de bestaande toepassing voor de aangifte van betalingen in het pensioenkadaster bij FDP vervangen.

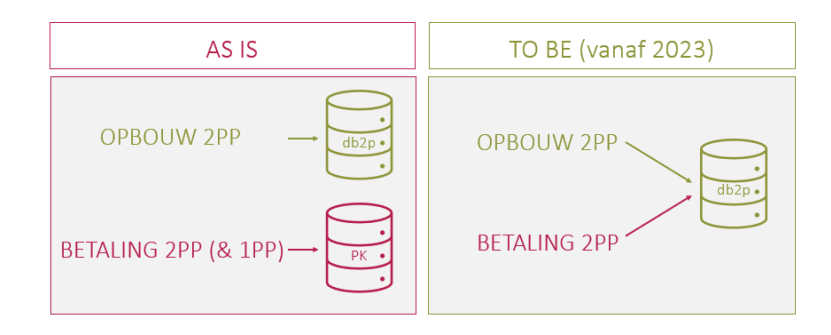

Het gaat zowel om uitbetalingen van aanvullende pensioentoezeggingen die worden beheerd door een verzekeraar of pensioenfonds als om intern gefinancierde pensioentoezeggingen.

Lopende betalingen voor bestaande rechten in het pensioenkadaster kunnen verder aangegeven worden via DB2P.

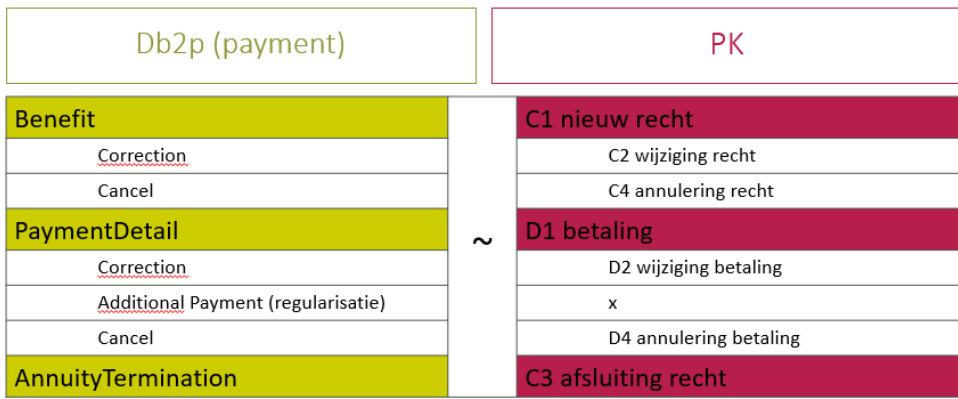

Meer informatie betreffende de aangifteverplichtingen en de mee te delen gegevens aan DB2P kan men terugvinden op de website [https://pensionpro.be/nl/pension-provider/new-releases.](https://pensionpro.be/nl/pension-provider/new-releases)

# <span id="page-4-1"></span>**2.1. Hoedanigheid**

In de context van de sociale zekerheid en bij uitbreiding DB2P is het belangrijk onderscheid te maken tussen de hoedanigheden 'Onderneming' en 'Professional'.

Eenzelfde entiteit kan meerdere hoedanigheden hebben. Aangiftes in het DB2P landschap door een entiteit met meerdere hoedanigheden dienen echter gescheiden te worden. Dit wil zeggen dat men geen geëxternaliseerde en niet-geëxternaliseerde aangiftes kan doen met dezelfde hoedanigheid. Op het portaal

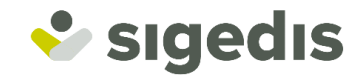

dient er eerst uitgelogd te worden met de ene hoedanigheid, de browser afsluiten en aan te melden met de andere hoedanigheid.

Voor de batch-aangiftes moet men aangiftes onder verschillende hoedanigheden in verschillende XML files aanleveren.

# <span id="page-5-0"></span>*2.1.1. Professional*

Pensioeninstellingen, publieke inrichters en sector organisers hebben toegang tot het DB2P landschap als "Professional" met de hoedanigheid "Beheerder Aanvullende Pensioenen".

- Een pensioeninstelling dient een aangifte voor een uitbetaling van een aanvullend pensioen gelinkt aan geëxternaliseerde pensioentoezegging te doen onder de hoedanigheid van 'Beheerder Aanvullende Pensioenen'.
- Een publieke inrichter kan betalingen aangeven gelinkt aan een geëxternaliseerde pensioentoezegging in de hoedanigheid van 'Beheerder Aanvullende Pensioenen'.
- Een Sociaal Secretariaat of een andere dienstverlener dient te bepalen voor welke pensioentoezeggingen men betalingen wilt aangeven om de juiste hoedanigheid te kiezen.
	- $\circ$  Als gemandateerde van een pensioeninstelling = hoedanigheid van 'Beheerder Aanvullende Pensioenen'.

# <span id="page-5-1"></span>*2.1.2. Onderneming*

Inrichters en hun dienstverleners van niet-geëxternaliseerde pensioentoezeggingen hebben toegang tot het DB2P landschap als "Onderneming".

Hier zijn er meerdere hoedanigheden mogelijk:

- Werkgever
- Onderneming zonder personeel
- Sociaal Secretariaat
- **Dienstverlener**

Werken met de juiste hoedanigheid:

- Een werkgever of onderneming zonder personeel kan enkel een aangifte doen van een uitbetaling van een niet-geëxternaliseerde pensioentoezegging onder de hoedanigheid van enerzijds Werkgever of anderzijds in de hoedanigheid van 'Onderneming zonder Personeel', afhankelijk van uw situatie.
- Een publieke inrichter kan betalingen aangeven gelinkt aan een niet-geëxternaliseerde pensioentoezegging in de hoedanigheid van 'Werkgever'.
- Een Sociaal Secretariaat of een andere dienstverlener dient te bepalen voor welke pensioentoezeggingen men betalingen wilt aangeven om de juiste hoedanigheid te kiezen.
	- $\circ$  Als gemandateerde van een werkgever of onderneming zonder personeel = hoedanigheid van 'Dienstverlener' of 'Sociaal Secretariaat'.

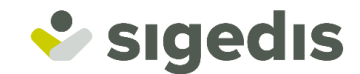

# <span id="page-6-0"></span>**2.2. Aangiftekanalen**

Wanneer men als instelling een betaling wilt aangeven zijn er 2 mogelijkheden:

- 1. Via de online toepassing: 1 voor 1 op het portaal van de sociale zekerheid [\(www.socialsecurity.be\)](http://www.socialsecurity.be/).
- 2. Via het batch-kanaal: meer uitbetalingen gegroepeerd in gestructureerde XML-berichten

Het is ook mogelijk om beide aangiftekanalen te combineren. Meer details over de beide kanalen zullen verder in dit document besproken worden.

# <span id="page-6-1"></span>**2.3. Simulatie & productieomgeving**

Naast de productieomgeving stelt Sigedis permanent een simulatieomgeving ter beschikking. Zowel de aangiften via batch, als deze via de onlinetoepassing, kunnen in de simulatieomgeving worden uitgetest. Naast aangiftes zal het ook mogelijk zijn om het betalingsoverzicht online te consulteren.

De simulatieomgeving is volledig gescheiden (end-to-end) van de productieomgeving van DB2P.

Om toegang te krijgen tot de online-toepassingen van DB2P dient men gebruikers aan te maken. Voor de hoedanigheid Professional werden vier rollen (type gebruikers) gedefinieerd:

#### **Beveiligde toepassingen**

- Aangifte aan en consultatie van de databank aanvulllende pensioenen Aangifte aan en consultatie van de databank aanvulllende pensioenen
- Beheer mandaten en toegang tot DB2P Beheer mandaten en toegang tot DB2P
- Beheer mandaten en toegang tot DB2P-SIMULATIE Beheer van de mandaten en toegangen tot DB2P Simulatie toepassing.
- Databank aanvullende pensioenen (DB2P-SIMULATIE) Aangifte Aangifte aan en consultatie van de databank aanvullende pensioenen

#### Twee rollen geven toegang tot de productie-omgeving:

- Aangifte aan en consultatie van de databank aanvulllende pensioenen Aangifte aan en consultatie van de databank aanvulllende pensioenen
- Beheer mandaten en toegang tot DB2P Beheer mandaten en toegang tot DB2P

#### Twee rollen geven toegang tot de simulatie-omgeving:

- Beheer mandaten en toegang tot DB2P-SIMULATIE Beheer van de mandaten en toegangen tot DB2P Simulatie toepassing.
- √ Databank aanvullende pensioenen (DB2P-SIMULATIE) Aangifte Aangifte aan en consultatie van de databank aanvullende pensioenen

Indien men reeds toegang heeft tot de toepassing in simulatie en/of productie dan dienen de stappen "toegangsbeheer & mandaten" niet meer te worden doorlopen.

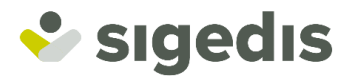

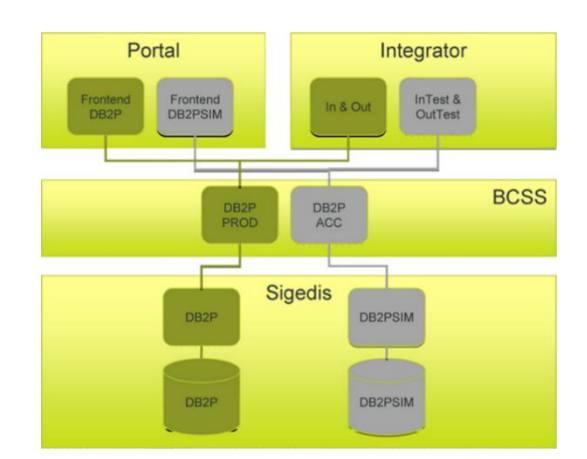

Het simuleren van een aangifte geeft u de mogelijkheid om uw aangifte voor te bereiden en uit te testen vooraleer u deze naar de productieomgeving stuurt. Zo laat het gebruik van de simulatieomgeving u enerzijds toe om op voorhand te testen of de technische uitwisseling van de gegevensbestanden correct verloopt en anderzijds kan u het aantal anomalieën beperken met het oog op de productieaangifte.

Een geslaagde simulatieaangifte zal nooit beschouwd kunnen worden als een geslaagde productieaangifte. Dit betekent dat de aangiftes die worden uitgevoerd en verwerkt in de simulatieomgeving geen enkele officiële waarde hebben. De simulatieomgeving is enkel bedoeld om u te helpen bij het voorbereiden van uw definitieve aangifte (in productie).

Het is dan ook belangrijk dat u een goed onderscheid maakt tussen simulatie en productie en dat u de aangiftes steeds uitvoert in de juiste omgeving.

#### **AANBEVELINGEN**

De simulatieomgeving is enkel bedoeld als hulp bij het voorbereiden van de definitieve aangiftes in productie. Daarom is het sterk aanbevolen om in de simulatieomgeving volgende twee richtlijnen in acht te nemen:

1. Beperk het aantal aangiftes dat per aangiftebestand (XML-file) wordt overgemaakt. In simulatie kan immers niet dezelfde performantie worden gegarandeerd als in productie. Grotere inputvolumes kunnen het proces in simulatie vertragen en zullen langere antwoordtijden tot gevolg hebben (zowel voor u als voor de andere gebruikers).

2. Gebruik de simulatieomgeving DB2P niet als instrument voor de identificatie van individuen. Enkel de resultaten van de identificatie uitgevoerd in de productieomgeving DB2P kunnen als referentie beschouwd worden en in latere aangiftes gebruikt worden. Voor DB2P-aangiftes in simulatie gebeurt de identificatie van individuen met een BIS-nummer bijvoorbeeld op basis van een testdatabank. De gegevens in deze testdatabank kunnen verschillen van de officiële gegevens in het KSZ-register.

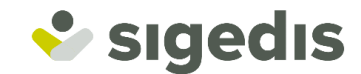

# <span id="page-8-0"></span>**2.4. Contactgegevens**

## <span id="page-8-1"></span>*2.4.1. Context*

De contactgegevens zijn noodzakelijk zodat medewerkers van FPD kunnen contact opnemen met een medewerker van de aangevende en/of betalende instelling. Deze contactname zal gebeuren indien er problemen zijn bij het confronteren van de aangegeven inhoudingen (ZIV en solidariteitsbijdrage) en de betaalde bedragen aan FPD.

## <span id="page-8-2"></span>*2.4.2. Principes*

De contactgegevens zijn verplicht vooraleer een aangifte kan gebeuren van een uitbetaling in productie:

- Blokkerende anomalie voor Sender & Registrant.
- Contactgegevens kunnen enkel via de online-toepassing worden geregistreerd en gewijzigd.

In de simulatie-omgeving worden geen contactgegevens vereist.

Er is slechts 1 contactgegeven mogelijk per KBO\_(RIZIV). Dit betekent:

- Geen contactgegeven per taal.
- Geen contactgegeven per mandaat. Dus een aangevende instelling die werkt voor meerdere betalende instellingen kan slecht 1 contactgegeven registreren.
- Geen contactgegeven per vestigingseenheid (voor instellingen die decentraal werken).
- Geen verschillende contactgegevens voor de 1<sup>ste</sup> en 2<sup>e</sup> pijler. Dus de contactgegevens ingegeven via DB2P zullen ook gebruikt worden als contactgegeven voor de 1ste pijler.

De contactgegevens kunnen gecommuniceerd worden door de Registrant en/of Sender.

- De Registrant kan de contactgegevens voor zichzelf registreren en wijzigen.
- De Sender kan de contactgegevens van zichzelf en/of van de Registrant registreren en wijzigen.
	- o Let op: wanneer een Registrant werkt met meerdere Senders dan kan elke Sender de contactgegevens wijzigen alsook de Registrant zelf.

#### <span id="page-8-3"></span>*2.4.3. Contactgegevens*

Volgende contactgegevens zijn verplicht per KBO\_(RIZIV):

- Naam + voornaam
- Geslacht (M, V, X)
- **Emailadres**
- Telefoonnummer (vast, mobiel of beide)
- Taal (FR, NL, DE, EN)

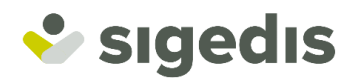

# **3. Toegangsmatrix**

# **3.1. Welke manual?**

<span id="page-9-1"></span><span id="page-9-0"></span>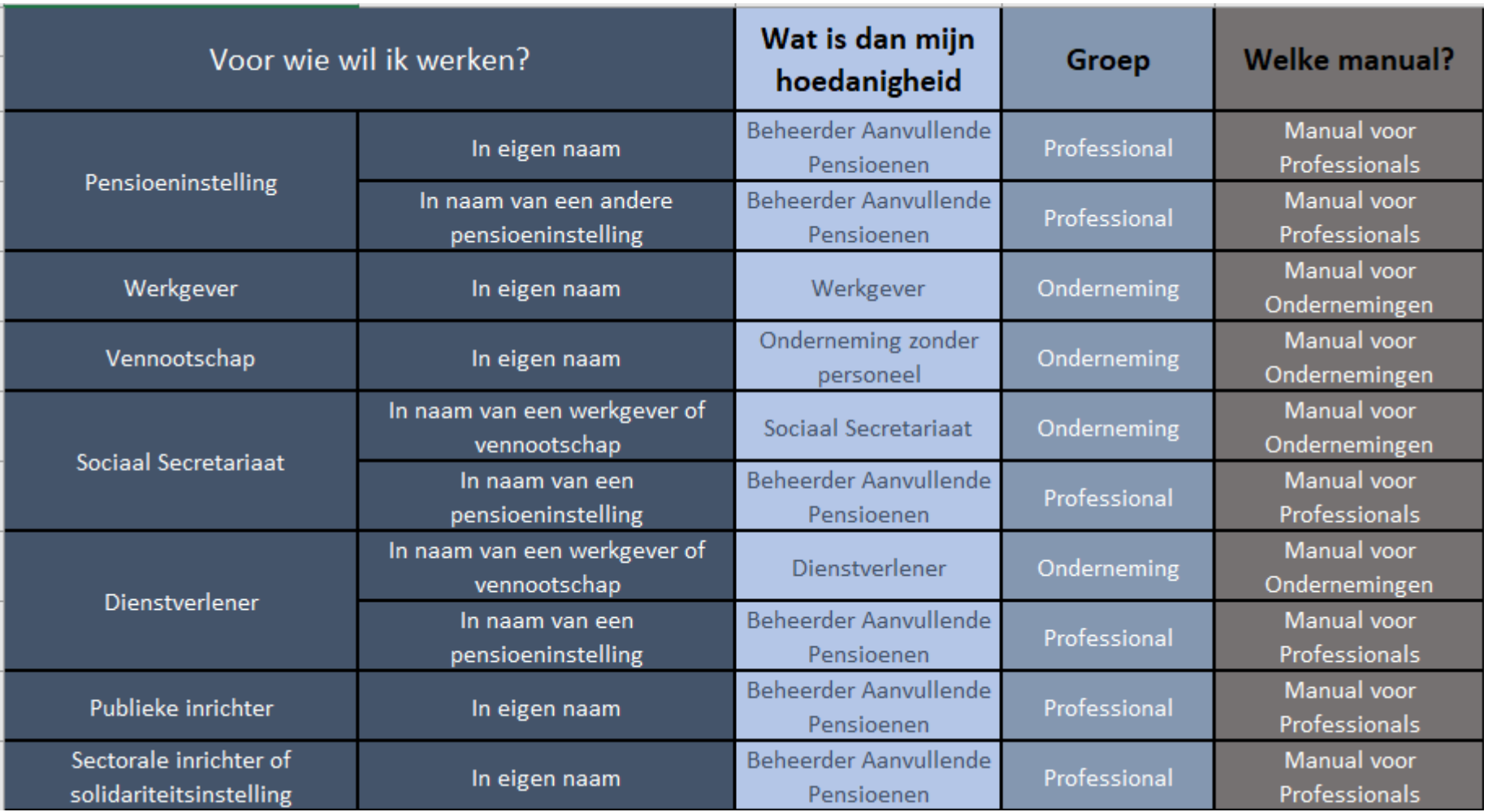

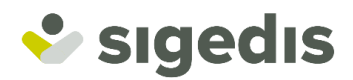

# **3.2. Toegang online toepassing voor Professionals**

<span id="page-10-0"></span>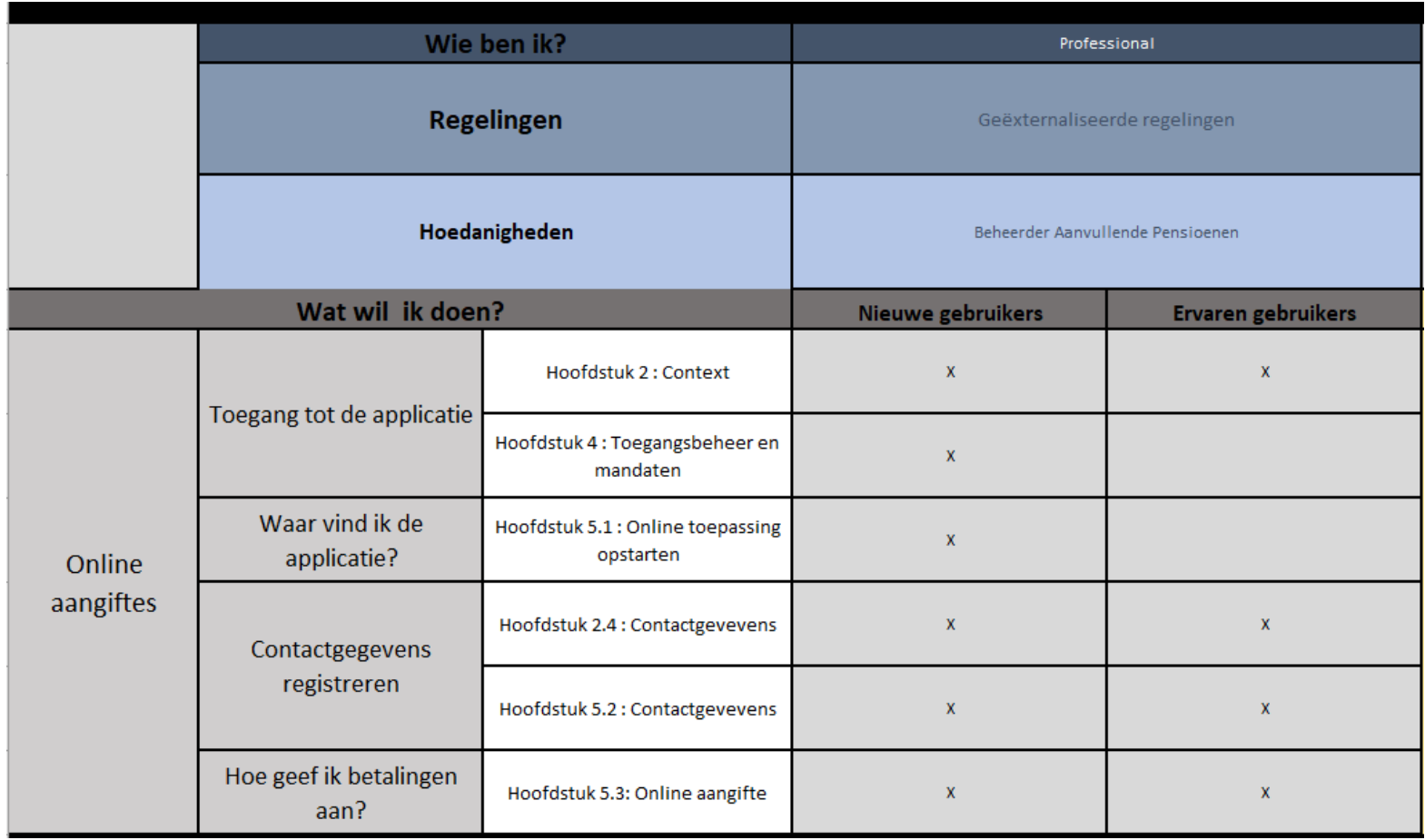

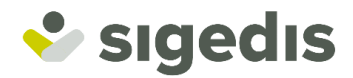

# **3.3. Toegang batch voor Professionals**

<span id="page-11-0"></span>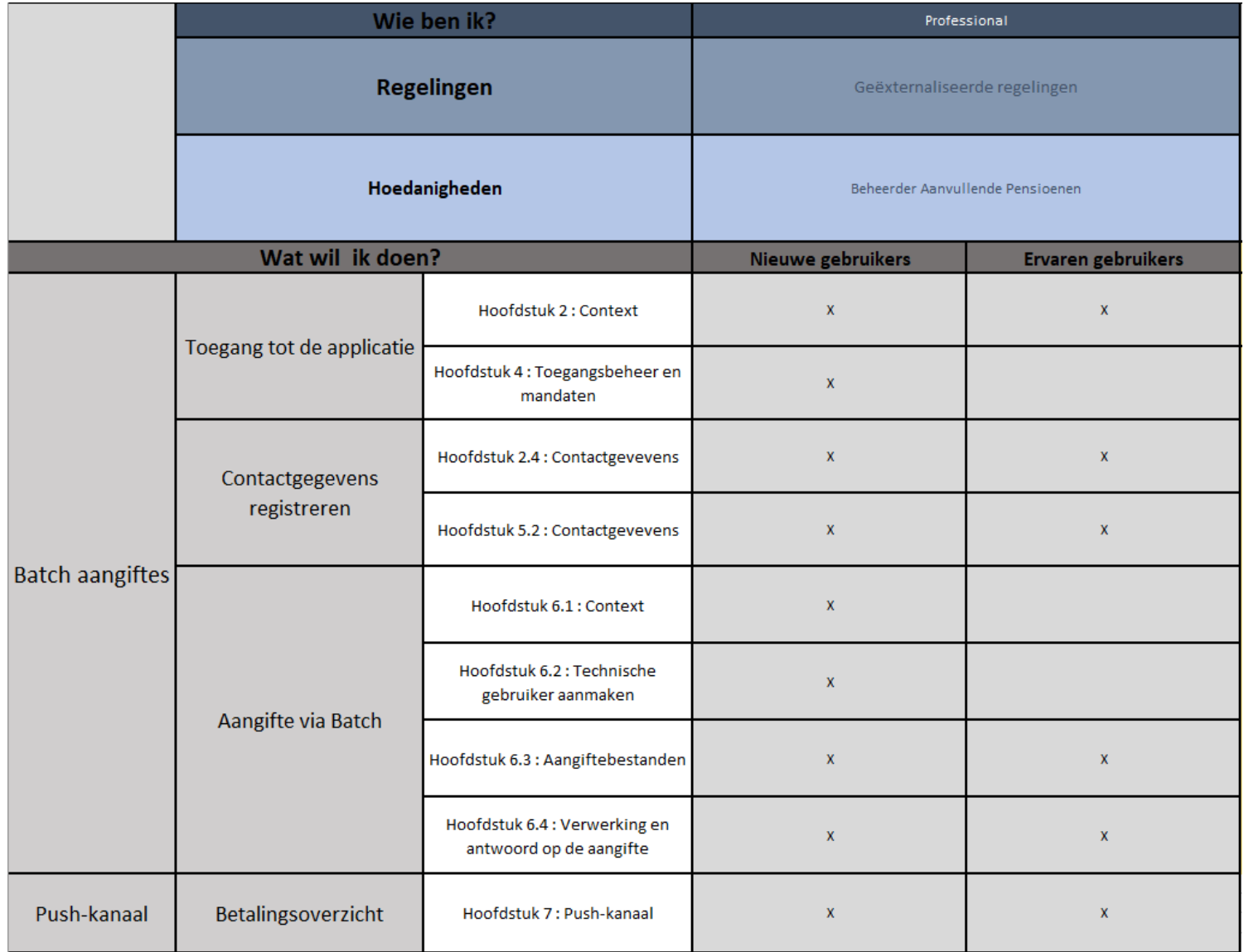

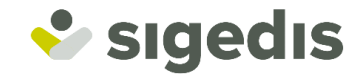

# <span id="page-12-0"></span>**4. Toegangsbeheer en mandaten**

**Indien men reeds voor DB2P de nodige toegangen, gebruikers en mandaten heeft opgezet in het verleden, kan men dit hoofdstuk overslaan. Al de bestaande gebruikers en mandaten zullen ook werken voor de nieuwe DB2P-toepassing.**

Om uw DB2P-aangiftes te kunnen indienen via het beveiligde portaal van de sociale zekerheid, dient men eerst enkele noodzakelijke stappen uit te voeren, deze voorwaarden zijn dus uiteraard dezelfde om betalingen aan te geven. Indien uw instelling nooit eerder DB2P aangiftes uitgevoerd heeft, moet men de volgende stappen doorlopen en de details doorlezen in de specifieke handleiding:

<https://pensionpro.be/nl/pensioeninstelling/eerste-keer-hier>

# <span id="page-12-1"></span>**4.1. Hoofdtoegangsbeheerder en gebruikers**

Een stap voor stap handleiding is te vinden op de website<https://pensionpro.be/nl> op de volgende locatie [https://pensionpro.be/nl/gebruikershandleiding-btb.](https://pensionpro.be/nl/gebruikershandleiding-btb)

# <span id="page-12-2"></span>**4.2. Rollen**

Om toegang te krijgen tot de DB2P-toepassingen dient men gebruikers aan te maken. Voor de hoedanigheid Professional werden vier rollen (type gebruikers) gedefinieerd:

#### **Beveiligde toepassingen**

- Aangifte aan en consultatie van de databank aanvulllende pensioenen Aangifte aan en consultatie van de databank aanvulllende pensioenen
- Beheer mandaten en toegang tot DB2P Beheer mandaten en toegang tot DB2P
- Beheer mandaten en toegang tot DB2P-SIMULATIE Beheer van de mandaten en toegangen tot DB2P Simulatie toepassing.
- Databank aanvullende pensioenen (DB2P-SIMULATIE) Aangifte Aangifte aan en consultatie van de databank aanvullende pensioenen

#### Twee rollen geven toegang tot de productie-omgeving:

- Aangifte aan en consultatie van de databank aanvulllende pensioenen Aangifte aan en consultatie van de databank aanvulllende pensioenen
- Beheer mandaten en toegang tot DB2P Beheer mandaten en toegang tot DB2P

#### Twee rollen geven toegang tot de simulatie-omgeving:

- Beheer mandaten en toegang tot DB2P-SIMULATIE Beheer van de mandaten en toegangen tot DB2P Simulatie toepassing.
- Databank aanvullende pensioenen (DB2P-SIMULATIE) Aangifte Aangifte aan en consultatie van de databank aanvullende pensioenen

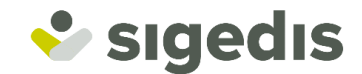

Indien men reeds toegang heeft tot de toepassing in simulatie en/of productie dan dienen de stappen "toegangsbeheer & mandaten" niet meer te worden doorlopen.

**In het kader van de aangiftes voor een uitbetaling van een aanvullend pensioen, bied enkel de rol "Aangifte aan en consultatie van de databank aanvullende pensioenen" de mogelijkheid om een aangifte te doen van een uitbetaling in de productie-omgeving. Voor de simulatie-omgeving is dit de rol "Databank aanvullende pensioenen (DB2P-SIMULATIE) – Aangifte. Aangifte aan en consultatie van de databank aanvullende pensioenen".**

#### <span id="page-13-0"></span>**4.3. Mandaten**

De entiteit (pensioen- of solidariteitsinstelling, ...) die verantwoordelijk is voor een aangifte kan er steeds voor kiezen om die aangifte te laten uitvoeren door een andere entiteit. Die andere entiteit is dan gemandateerd om aan te geven in naam van de delegerende entiteit. Zo kan pensioeninstelling A ook de betalingen delegeren aan dienstverlener B. Dienstverlener B voert die aangiftes dan uit in naam van pensioeninstelling A. Dienstverlener B zal dan inloggen met zijn eigen gebruiker en in de applicatie zelf aangeven dat hij voor instelling A als gemandateerde zal aangeven.

In dit geval, is het essentieel dat deze dienstverlener een mandaat krijgt door middel van de aangifte SetDelegation.

De aangifte SetDelegation kan niet via de nieuwe toepassing worden aangegeven. Dit moet gebeuren via de bestaande DB2P modules. Reeds toegekende mandaten voor andere DB2P-toepassingen in elk van de modules WAP/AWAP, WAPZ en ODSE gelden ook voor de nieuwe toepassing.

Concreet wil dit zeggen dat een gebruiker of instelling een aangifte in naam van een pensioeninstelling kan doen inden hij ofwel het model '**Allmodel'** heeft gekregen ofwel het model **'Paymentmodel'.**

*AllModel: de rechten hebben betrekking op alle aangiften die de Delegator moet doen voor DB2P.* 

*PaymentModel: de rechten hebben alleen betrekking op de aangiften in verband met CreateBenefit, UpdateBenefit, Payment en AnnuityTermination* 

De [instructies](https://pensionpro.be/nl/pension-provider/new-releases) en de handleiding ["https://pensionpro.be/nl/een-mandaat-aangeven-consulteren-en-gebruiken"](https://pensionpro.be/nl/een-mandaat-aangeven-consulteren-en-gebruiken) helpen u bij het invoeren van een mandaat.

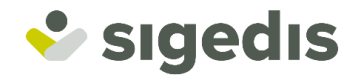

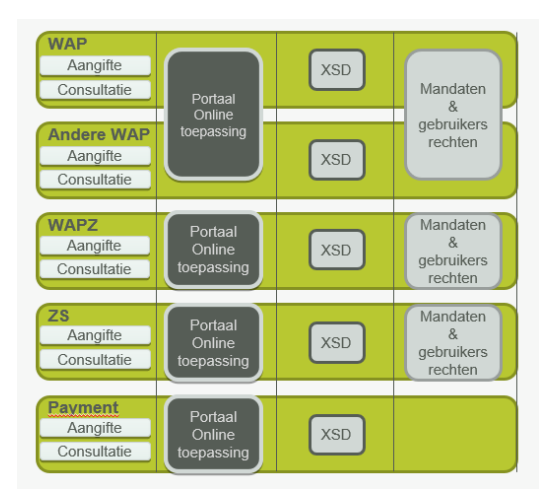

# <span id="page-14-0"></span>**4.4. Autorisaties**

Binnen een entiteit is het ook mogelijk om de rechten van de eigen gebruikers te beperken. Dit doet men door gebruikersgroepen (Setusergroup aangifte) aan te maken en vervolgens voor deze usergroepen autorisaties(SetAuthorization) aan te maken en toe te kennen.

De aangiftes SetUsergroup en SetAuthorisation kunnen niet via de nieuwe applicatie module worden aangegeven. Dit moet gebeuren via de bestaande DB2P modules. Autorisaties die reeds aangemaakt zijn voor andere DB2P applicaties, gelden ook voor de nieuwe applicatie voor betalingen.

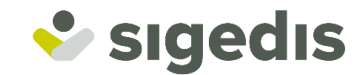

# <span id="page-15-0"></span>**5. Online toepassing**

# <span id="page-15-1"></span>**5.1. Online toepassing opstarten**

Om een betaling aan te geven of te raadplegen via de online toepassing, moet men naar de portaal website van de sociale zekerheid gaan op [www.socialsecurity.be.](http://www.socialsecurity.be/)

Wanneer men naar de startpagina gaat kan men kiezen met welk soort profiel men wil werken.

De eerste keuze is deze tussen Burger, Onderneming of Professional. Het is mogelijk om de betalingen aan te geven als Onderneming of als Professional.

Het is zoals eerder beschreven belangrijk om het onderscheid tussen de beide opties, Onderneming of Professional, goed te begrijpen (zie hoofdstuk 2).

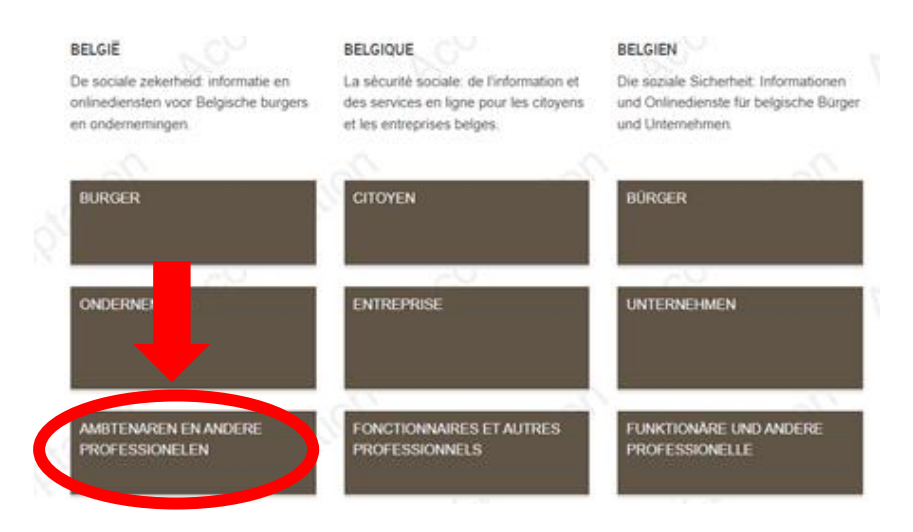

Eens men gekozen heeft om in een bepaalde hoedanigheid betalingen aan te geven en men wilt nadien andere aangiftes doen in een andere hoedanigheid, dan moet men eerst uitloggen, de browser afsluiten en dan opnieuw inloggen.

Pas wanneer men in de juiste hoedanigheid en met de eigen gebruiker in de toepassing van de betalingen komt, kan men kiezen in wiens naam en dus met welk mandaat men gaat aangeven.

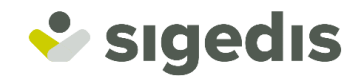

## Klik op '*Actoren Wettelijke en Aanvullende Pensioenen'*

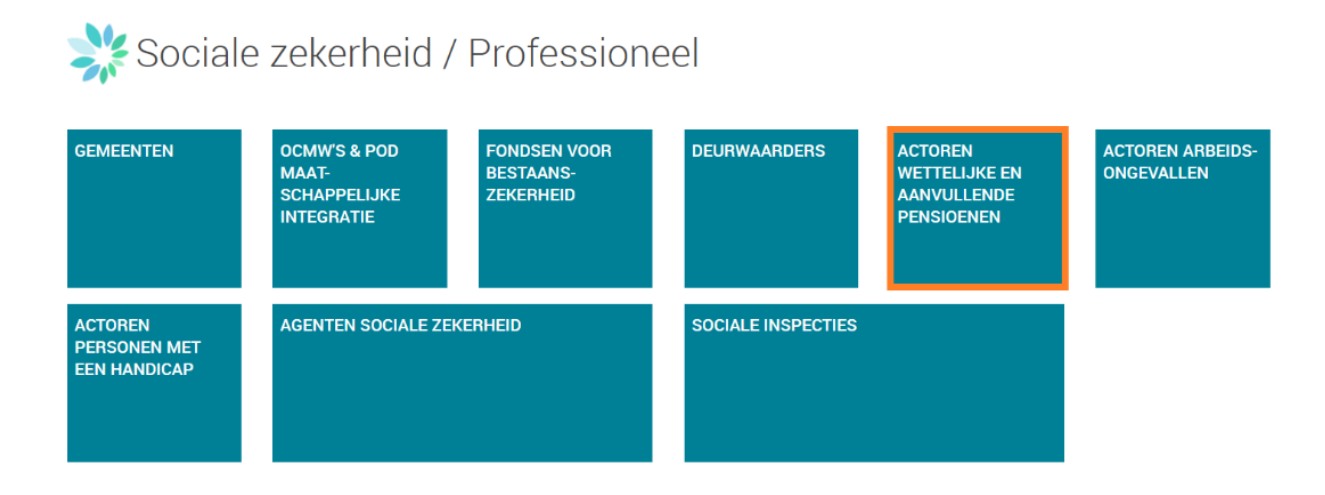

Klik op '*DB2P - de Databank Aanvullende Pensioenen'*

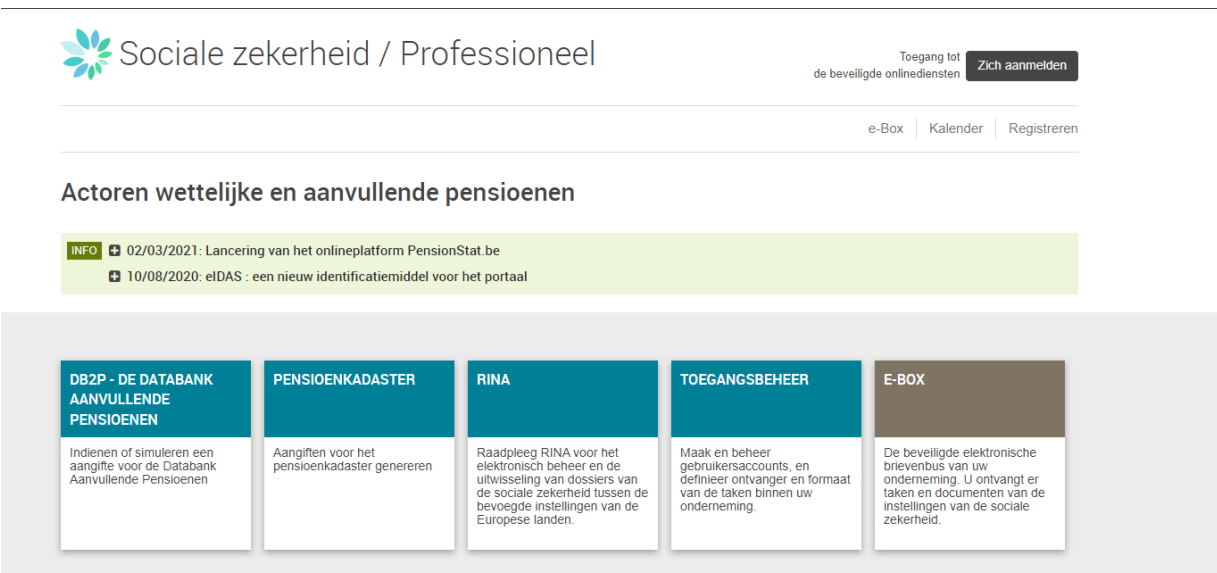

Men komt terecht op de portaalpagina van DB2P

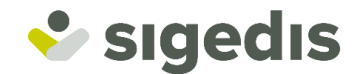

#### DB2P - de Databank Aanvullende Pensioenen

De Databank Aanvullende Pensioenen (DB2P) bevat gegevens over alle Belgische en buitenlandse 'tweedepijlerpensioenen' Dat zijn voordelen die een aanvulling vormen op het wettelijk pensioen van werknemers, zelfstandigen en ambtenaren. De databank wordt beheerd door Sigedis.

#### **Doelstellingen**

DB2P is opgericht om:

o de toepassing van de sociale en fiscale wetgeving over de tweedepijlerpensioenen efficiënter te kunnen controleren; <sup>o</sup> tegemoet te komen aan de groeiende behoefte van burgers aan een betere informatie over hun opgebouwde pensioenrechten

#### Efficiënte sociale en fiscale controle

DB2P maakt een efficiëntere sociale en fiscale controle mogelijk op verschillende vlakken:

- o controle door de fiscus op de toepassing van de 80%-grens; het wettelijke en aanvullende pensioen samen mogen niet meer dan 80% van het laatste loon bedragen
- <sup>o</sup> toezicht door de Autoriteit voor Financiële Diensten en Markten (FSMA), de opvolger van de CBFA, op de naleving van de wet op aanvullende pensioenen voor werknemers (WAP) en zelfstandigen (WAPZ) en hun uitvoeringsbesluiten;
- o geautomatiseerde controle door de RSZ van de bijzondere bijdrage van 8,86% die verschuldigd is op de werkgeversbijdragen voor de tweede pijler.

**Transparante communicatie** 

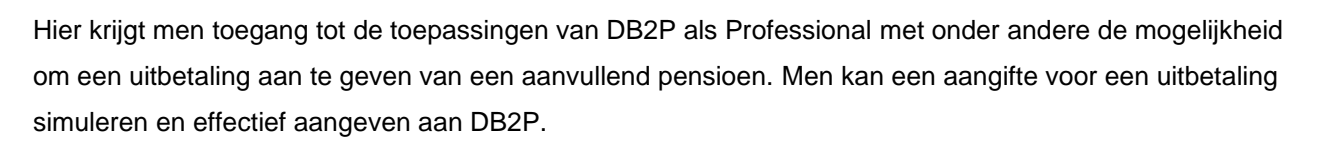

Een aangifte in simulatie geldt enkel om te testen/simuleren. Dit wordt niet beschouwd als een werkelijke aangifte in productie en kan dus niet beschouwd worden als voldaan aan de aangifteverplichtingen.

Een aangifte in productie wordt doorgestuurd naar de Federale Pensioendienst (FPD) waar een matching zal gebeuren met de effectieve betaling aan FPD.

#### <span id="page-17-0"></span>**5.2. Profiel**

Het profiel van de ingelogde gebruiker is steeds links bovenaan zichtbaar in het scherm.

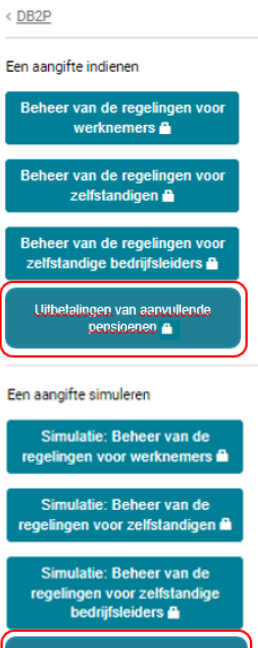

**F** 

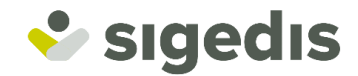

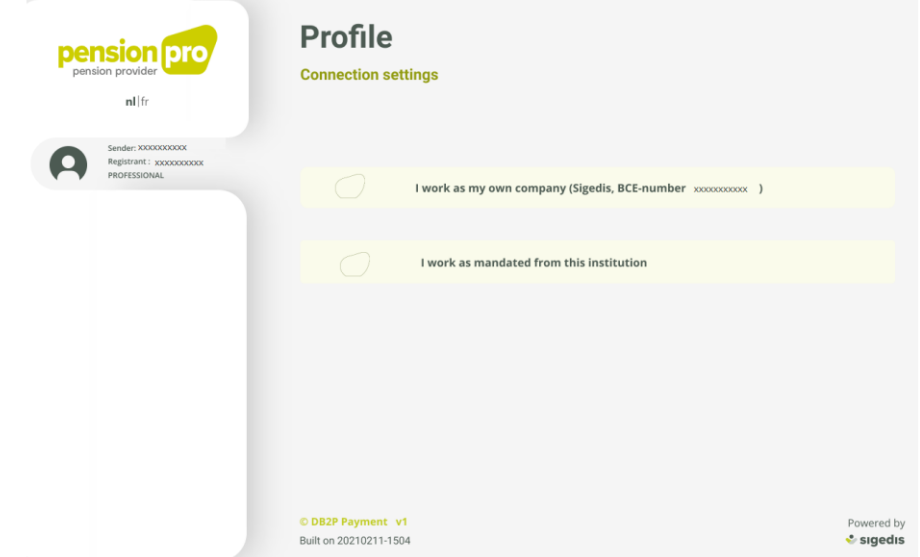

- Sender = de gebruiker is ingelogd als gebruiker van deze aangevende instelling.
- Registrant = de betalende instelling waarvoor de aangevende instelling werkt.
- Professional = Hoedanigheid waarmee de gebruiker ingelogd is en aan het werken is.

# <span id="page-18-0"></span>**5.3. Contactgegevens**

Voordat men een aangifte kan doen van een uitbetaling van een aanvullend pensioen, dient er een contactgegeven gekend te zijn voor zowel de sender (aangevende instelling) als de registrant (betalende instelling).

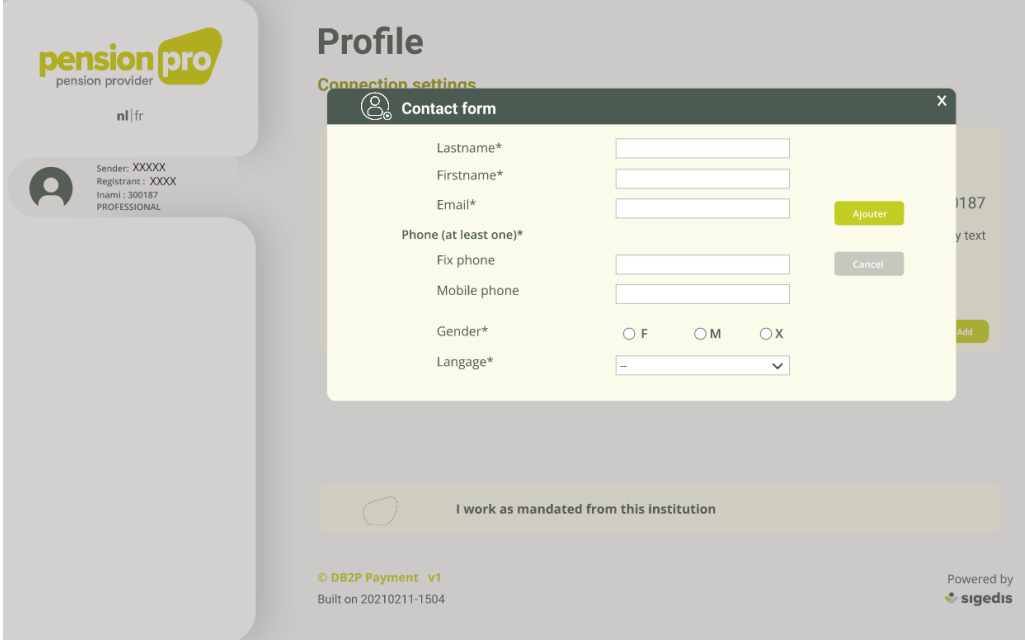

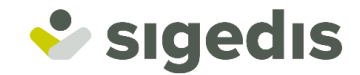

Er kan slechts 1 contactgegeven gecommuniceerd worden per koppel KBO-RIZIV-nummer. Indien een instelling zowel uitbetalingen aangeeft voor de eerste als de tweede pijler dan kan er maar 1 contactgegeven per koppel KBO-RIZIV-nummer meegedeeld worden.

Volgende contactgegevens zijn verplicht per KBO\_(RIZIV):

- Naam + voornaam
- Geslacht (M, V, X)
- Emailadres
- Telefoonnummer (vast, mobiel of beide)
- Taal (FR, NL, DE, EN)

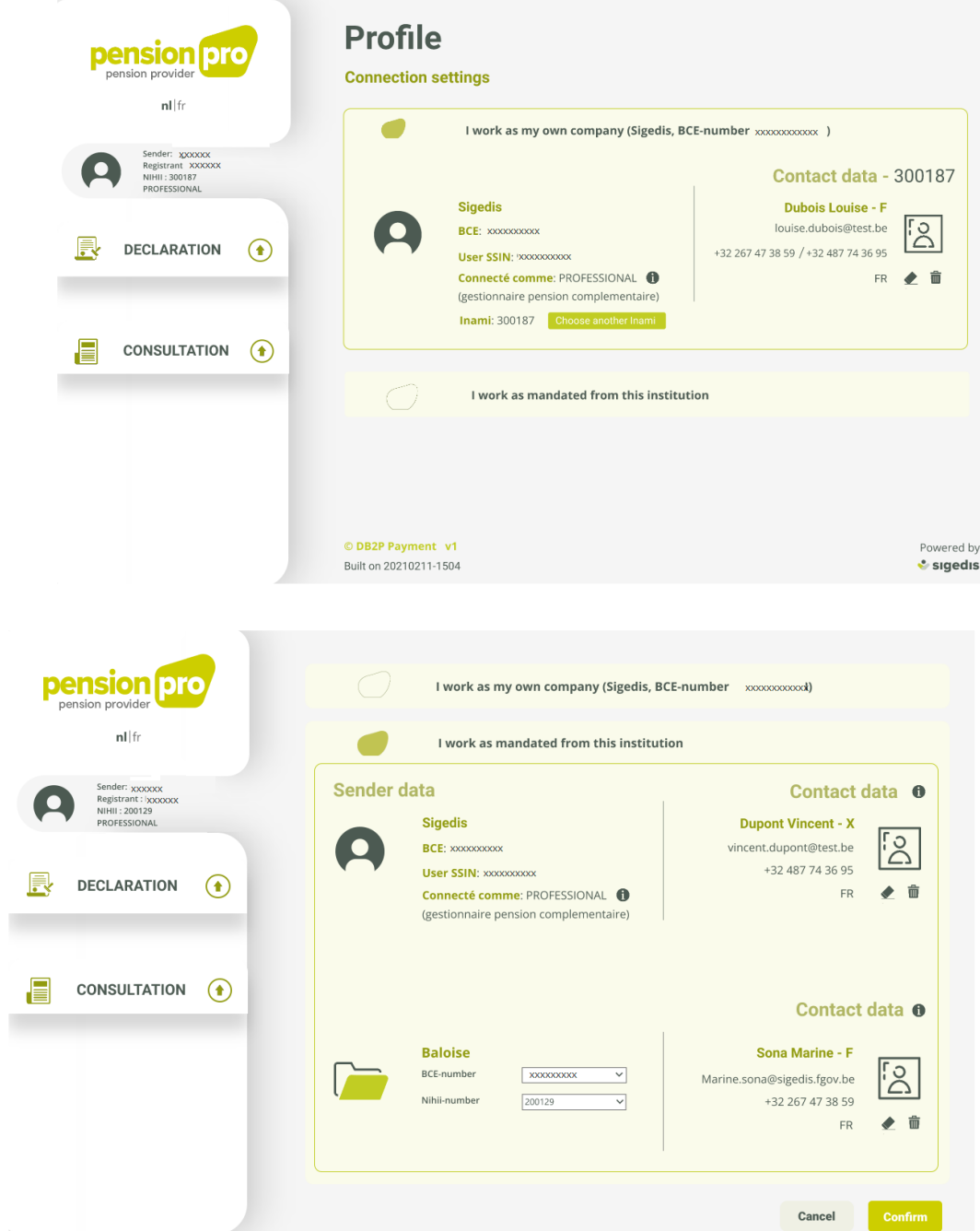

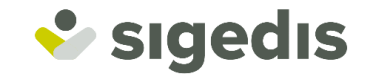

 $\sim$  DB2P

# <span id="page-20-0"></span>**5.4. Online aangifte**

Voor een online aangifte van een uitbetaling van een aanvullend pensioen in productie, klik op de betreffende knop in het portaalscherm van DB2P.

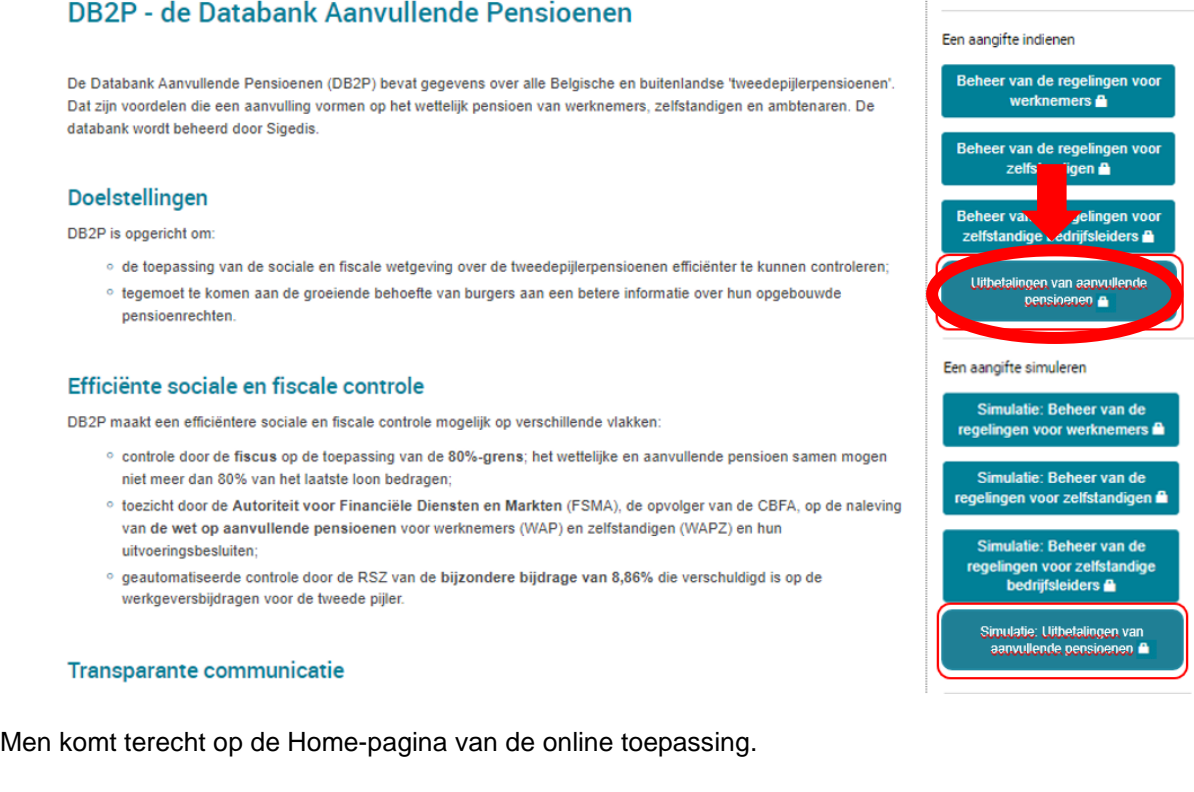

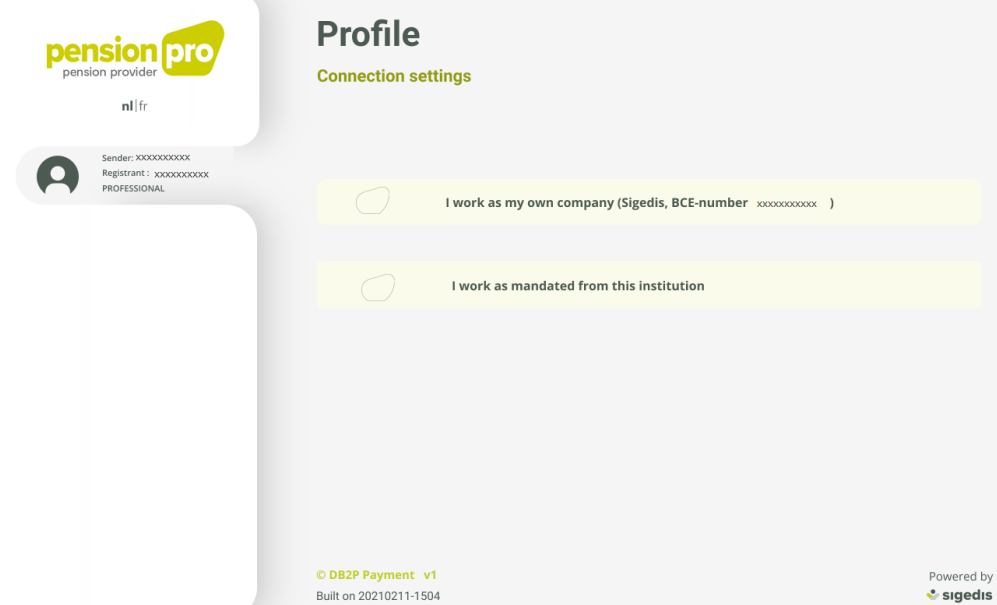

## <span id="page-20-1"></span>*5.4.1. Werken in eigen naam*

Wanneer men kiest om te werken in eigen naam dan selecteert men deze optie.

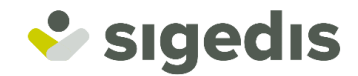

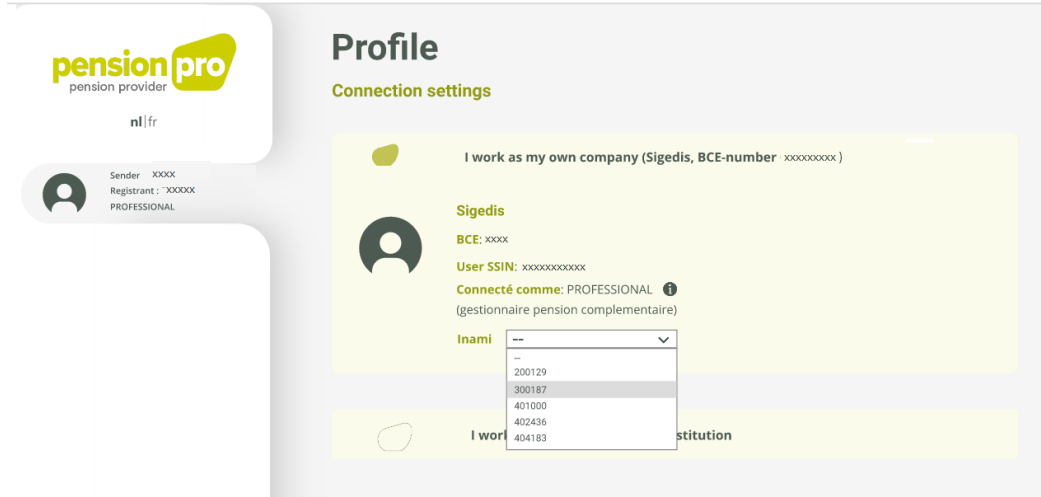

Sommige entiteiten maken gebruik van meerdere RIZIV-nummers per KBO. In dit geval dient met nog het RIZIV-nummer te selecteren uit een lijst. Indien er geen of meerdere RIZIV-nummer(s) zijn, zal er geen dropdown beschikbaar zijn.

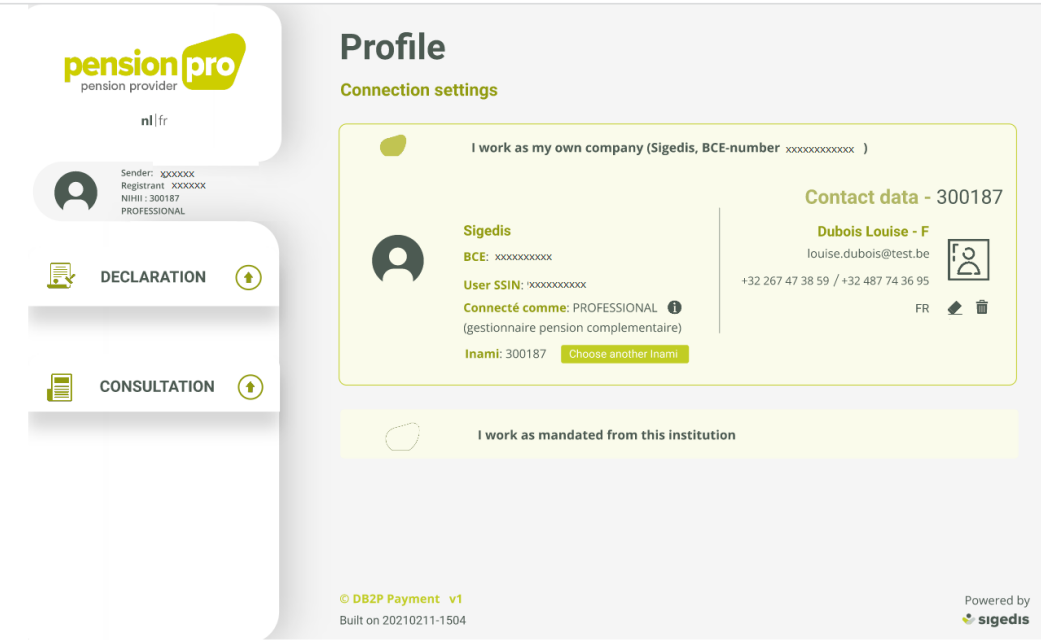

Ter info: het niet mogelijk om nog nieuwe RIZIV-nummers aan te maken.

# <span id="page-21-0"></span>*5.4.2. Werken als gemandateerde*

Wanneer men kiest om te werken als gemandateerde, kan men in de dropdown de registrant kiezen.

In de dropdown zullen er enkel KBO-nummers worden getoond waarvoor er actieve mandaten zijn. Dit wil zeggen dat een mandaat goedgekeurd en geactiveerd moet zijn voordat het in de dropdown beschikbaar als registrant zal zijn.

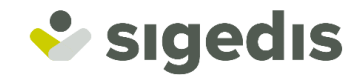

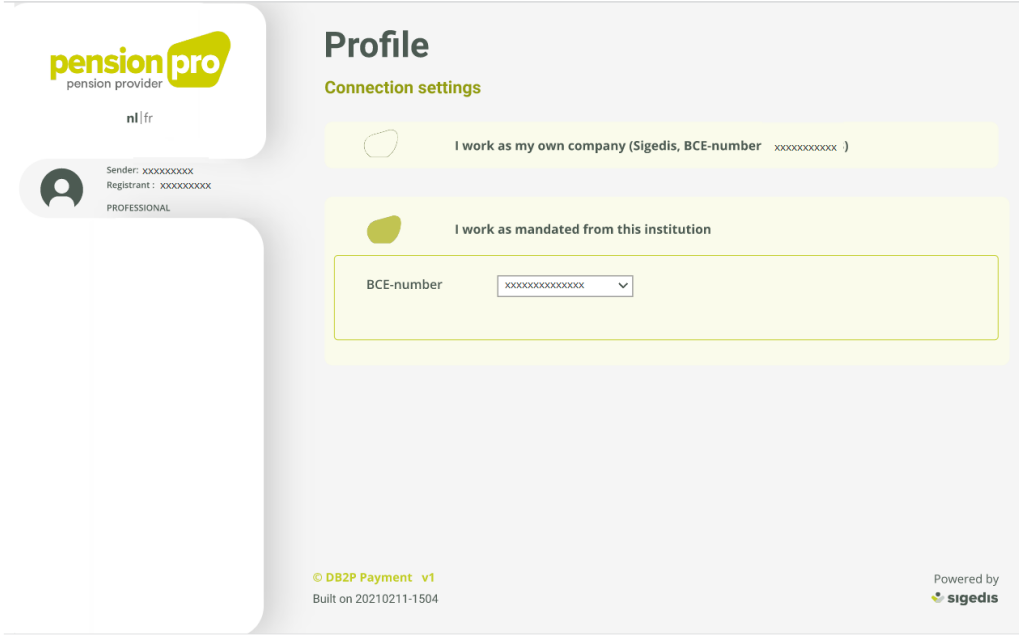

Sommige entiteiten maken gebruik van meerdere RIZIV-nummers per KBO. In dit geval dient met nog het RIZIV-nummer te selecteren uit een lijst. Indien er geen of meerdere RIZIV-nummer(s) zijn, zal er geen dropdown beschikbaar zijn.

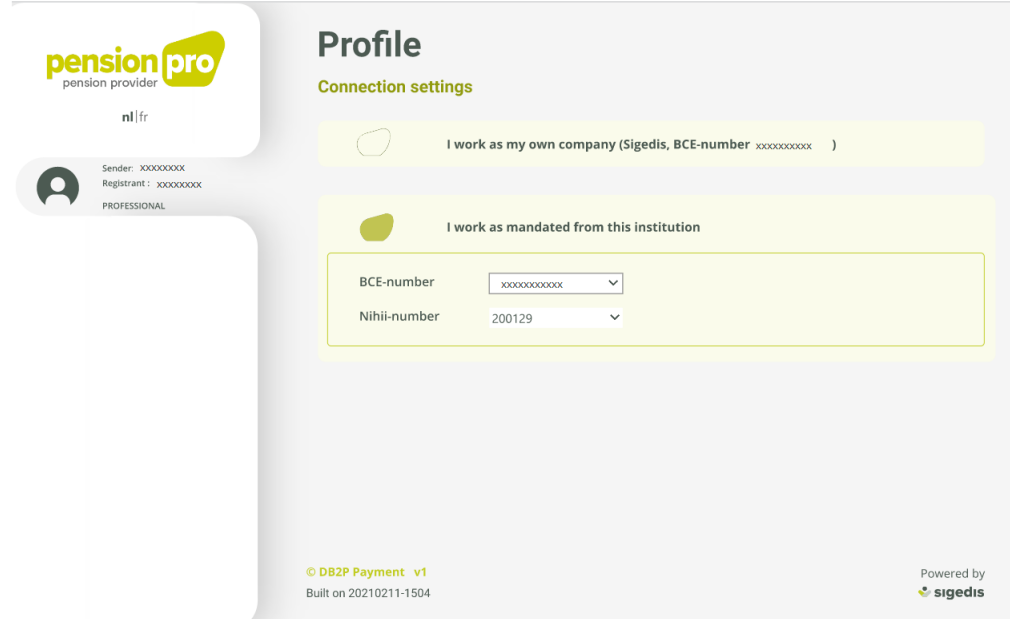

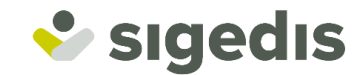

# <span id="page-23-0"></span>**6. Batch-aangifte**

# <span id="page-23-1"></span>**6.1. Context**

De aangifte voor geëxternaliseerde pensioentoezeggingen gebeuren door een pensioeninstelling of publieke werkgever of de gemandateerde dienstverlener in de hoedanigheid van *Beheerder van de aanvullende pensioenen* en met de verzender-ID gelinkt aan die hoedanigheid.

- Pensioeninstellingen
- Publieke werkgever
- Sociaal Secretariaat in opdracht van een pensioeninstelling
- Dienstverlener in opdracht van een pensioeninstelling

Meer informatie over de Batch aangiftes voor ondernemingen:

[https://www.socialsecurity.be/site\\_nl/general/helpcentre/batch/transfer/previewstep.htm](https://www.socialsecurity.be/site_nl/general/helpcentre/batch/transfer/previewstep.htm)

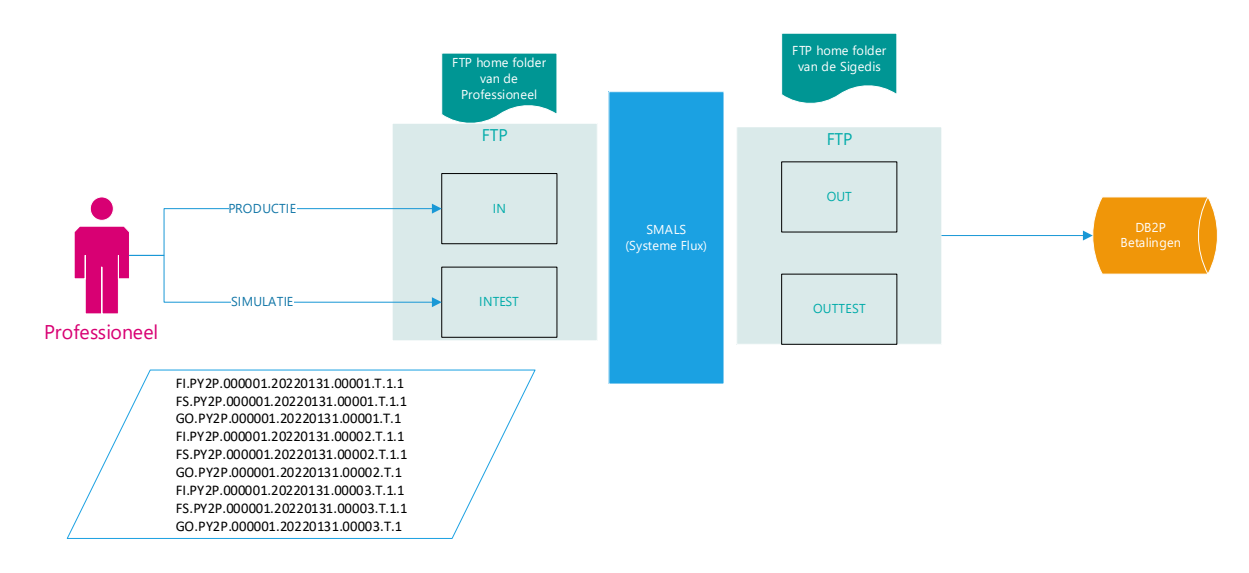

Met de bestandsoverdracht via batchverwerking kan men een groot aantal aangiftes op eenzelfde moment doorsturen onder de vorm van gestructureerde berichten.

Indien men DB2P-aangiftes via batch wenst door te sturen, dient men:

- een technische gebruiker te creëren
- een batchkanaal te kiezen
- een veiligheidscertificaat op te laden

De Lokale Beheerder kan de technische gebruiker creëren. Deze technische gebruiker is de contactpersoon op het niveau van de hoedanigheid voor de uitwisseling van gegevens via batch. Er kan dus slechts één technische gebruiker worden aangesteld voor alle toepassingen binnen de hoedanigheid. Deze contactpersoon dient de technische kennis te hebben van de manier waarop de uitwisseling van bestanden gebeurt.

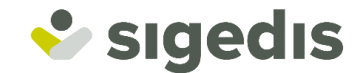

# <span id="page-24-0"></span>**6.2. Technische gebruiker aanmaken**

Om een technische gebruiker voor de batch aangifte te verkrijgen, gaat men op het portaal van de sociale zekerheid naar Toegangsbeheer.

Meer info over het aanmaken van een technische gebruiker, vind u in deze manual:

<https://pensionpro.be/nl/gebruikershandleiding-btb>

# <span id="page-24-1"></span>**6.3. Aangiftebestanden**

De aangiftebestanden worden overgemaakt samen met een handtekeningbestand en een leeg bestand. Er worden dus steeds 3 bestanden overgemaakt per batch-set.

## <span id="page-24-2"></span>*6.3.1. Folders*

De aangiftebestanden voor simulatie dienen in de folder INTEST geplaatst te worden en de aangiftebestanden voor productie in de folder IN. Er dienen steeds 3 bestanden in de respectievelijke folder geplaatst te worden.

# <span id="page-24-3"></span>*6.3.2. Nomenclatuur Bestanden*

De bestandsnamen van de 3 bestanden hebben de volgende structuur:

- FI.PY2P.000001.20220131.00001.T.1.1
- FS.PY2P.000001.20220131.00001.T.1.1
- GO.PY2P.000001.20220131.00001.T.1

Geen van de 3 files heeft een extensie.

#### **Eerste deel van de naam:**

Het eerste deel van de naam geeft aan over welk van de drie bestanden het gaat.

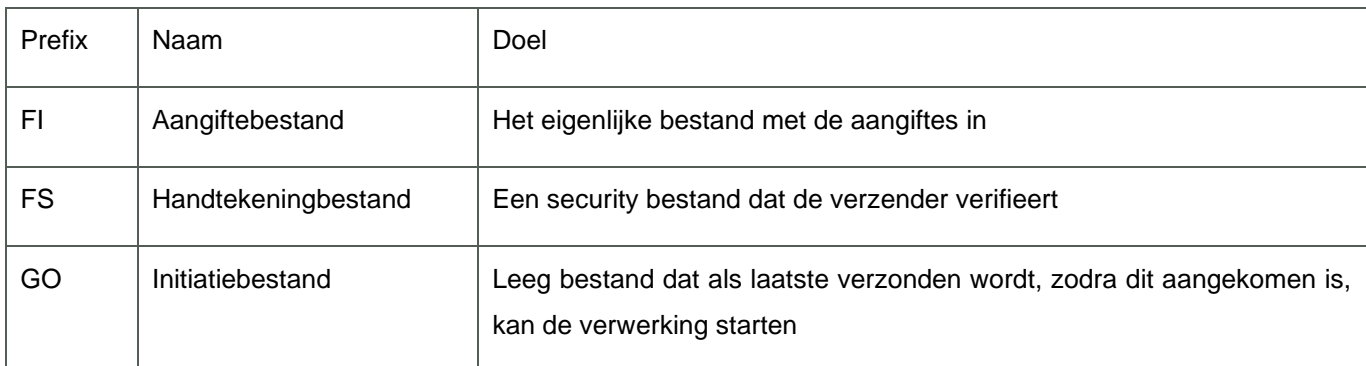

#### **Tweede deel van de naam:**

• **PY2P**: geeft de inhoud van het bestand weer; PY2P geeft aan dat het een aangiftebestand voor betalingen aan DB2P betreft.

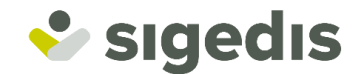

#### **Derde deel van de naam:**

• **000001**: dit is het verzendernummer dat toegekend wordt aan de entiteit die aangiftes indient. (Bij de creatie van een technische gebruiker wordt een verzendnummer toegekend. U kunt dit nummer terugvinden via de toepassing User Management via de Lokale Beheerder.) De Lokale Beheerder kan dit nummer terugvinden via de toepassing "Toegangsbeheer" op het portaal van de Sociale Zekerheid.

#### **Vierde deel van de naam:**

• **20220131**: dit is de creatiedatum van het bestand in de vorm JJJJMMDD

#### **Vijfde deel van de naam:**

• **00001**: betreft een nummer dat u vrij mag kiezen en op een unieke wijze de naam van het bestand aangeeft, per creatiedatum en per omgeving

#### **Zesde deel van de naam:**

geeft de werkomgeving aan

- **R** : wordt gebruikt voor productie
- **T** : wordt gebruikt voor simulatie

#### **Zevende deel van de naam:**

• **1**: geeft het aantal delen van het bestand aan. Een aangifte mag uit maximaal 9 delen bestaan

#### **Achtste deel van de naam:**

• **1**: geeft het nummer van het deel aan. Van zodra het lege GO-bestand klaar is, worden alle bijhorende bestanden automatisch verwerkt.

# <span id="page-25-0"></span>*6.3.3. XSD*

De instanties die per batch wensen aan te geven, dienen de aangifte-bestanden op te stellen in XML-formaat. Deze XML berichten moeten een aantal vereisten respecteren, die worden vastgelegd in een XSD-schema.

<https://pensionpro.be/nl/pension-provider/new-releases>

# <span id="page-25-1"></span>*6.3.4. Technische Beperkingen*

Bij de uitwisseling van de batchbestanden via de beveiligde communicatiekanalen, dient u rekening te houden met een aantal technische beperkingen:

U dient de bestanden niet-gecomprimeerd aan Smals over te maken.

Indien het bestand groter is dan 200MB (of 50MB indien de bestanden via Isabel worden uitgewisseld), dan dient u het bestand in meerdere delen over te maken. Elk deel mag niet groter zijn dan 200MB (of 50MB bij Isabel), u mag maximaal 9 delen overmaken en alle delen samen mogen gecomprimeerd niet meer dan 99MB bevatten.

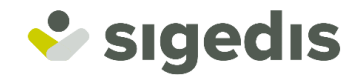

Het opsplitsen van het bestand in meerdere delen gebeurt technisch. Wanneer het bestand technisch wordt opgesplitst, dan zal elk afzonderlijk deel niet beantwoorden aan de aangifte-XSD, maar wanneer het bestand door de integrator terug wordt samengevoegd, dan dient het samengevoegde bestand te beantwoorden aan het XSD-schema.

De antwoordbestanden worden door de integrator gecomprimeerd aan de dienstverlener of de pensioen –en solidariteitsinstellingen overgemaakt en zijn niet groter dan 50MB. Deze antwoordbestanden zijn functionele antwoordbestanden en beantwoorden elk op zich aan de XSD. Concreet betekent dit dat er op één functioneel inputbestand (dat in functie van de technische beperkingen door de deelnemende entiteit mogelijk technisch moet worden opgesplitst), meerdere functionele antwoordbestanden kunnen worden overgemaakt, gezipt, en elk niet groter dan 50MB.

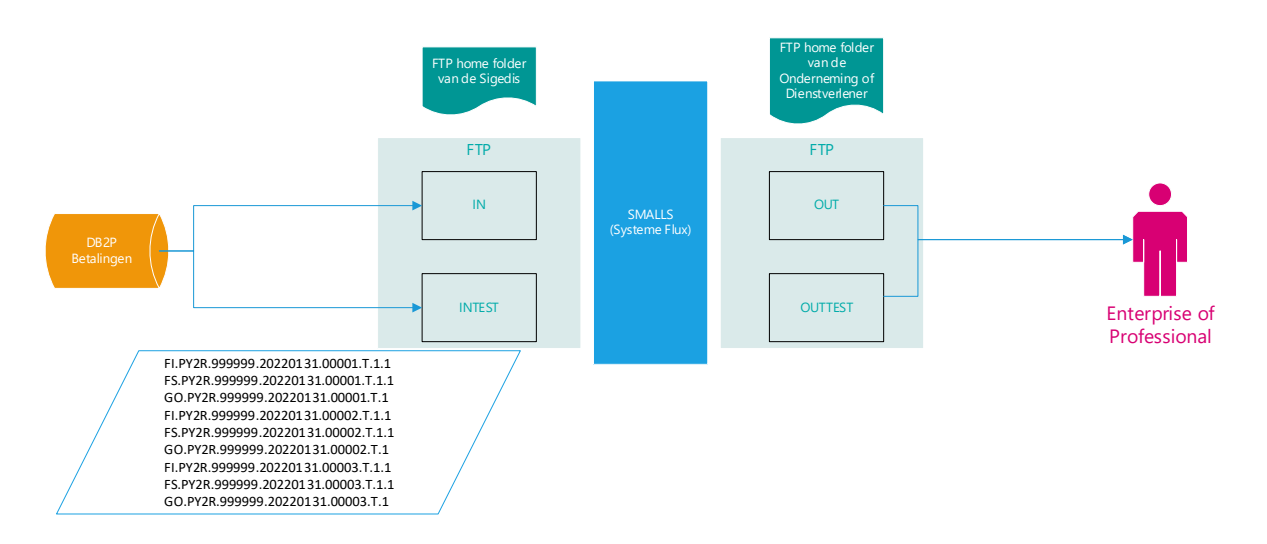

# <span id="page-26-0"></span>**6.4. Verwerking en antwoord op de aangifte**

De antwoorden op de aangiftebestanden voor simulatie worden in de folder OUTTEST geplaatst, de antwoorden op de aangiftebestanden voor productie in de folder OUT. Er zullen telkens 3 bestanden per antwoord geleverd worden.

# <span id="page-26-1"></span>*6.4.1. Stap 1 : De controles van Smals en de ontvangstbevestiging*

Batchaangiftes dienen overgemaakt te worden aan de Integrator van de Sociale Zekerheid (Smals). Smals voert in eerste instantie een aantal controles (bestandsnaam, handtekeningbestand, …) op de ontvangen aangiftebestanden uit. Op basis hiervan wordt een positieve of negatieve ontvangstbevestiging verzonden:

Een negatieve ontvangstbevestiging betekent dat het bestand wordt afgewezen. Het aangiftebestand wordt in dit geval niet behandeld.

Een positieve ontvangstbevestiging is het bewijs dat uw aangifte is ontvangen en aan de vormelijke criteria voldoet. Het aangiftebestand wordt doorgestuurd.

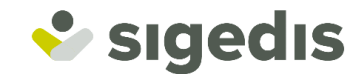

# <span id="page-27-0"></span>*6.4.2. Nomenclatuur Bestanden bevestiging Smals*

De ontvangstbevestiging van de integrator wordt samen met een handtekeningbestand en een GO-bestand overgemaakt.

- FO.ACRF.999999.20110701.00001.T
- FS.ACRF.999999.20110701.00001.T
- GO.ACRF.999999.20110701.00001.T

Deze bestandsnamen hebben de volgende structuur:

#### **Eerste deel van de naam:**

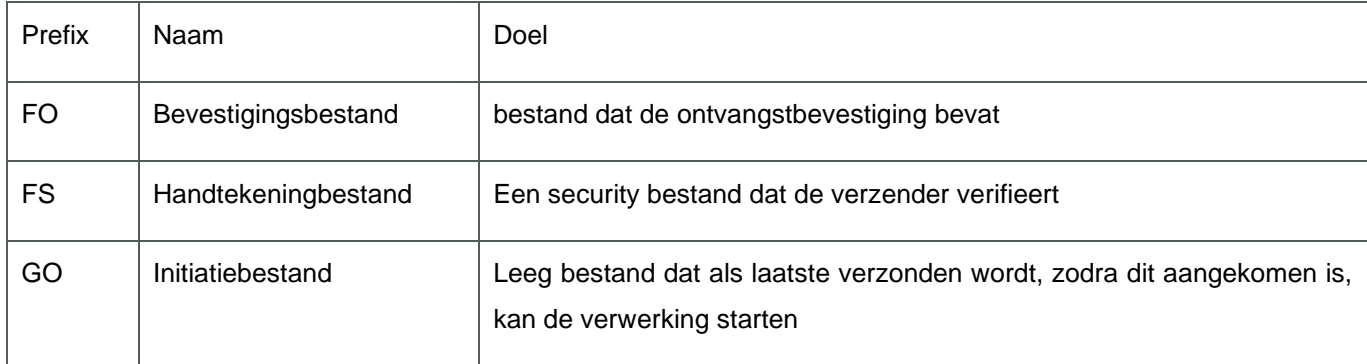

#### **Tweede deel van de naam:**

**ACRF**: geeft de inhoud van het bestand weer; "ACRF" geeft aan dat het een ontvangstbevestiging betreft en géén inhoudelijk antwoordbestand

#### **Derde deel van de naam:**

**999999**: dit is het verzendernummer van Smals

#### **Vierde deel van de naam:**

**20110701**: dit is de creatiedatum van het bestand in de vorm JJJJMMDD

#### **Vijfde deel van de naam:**

**00001**: betreft een nummer dat door Smals is gekozen en op een unieke wijze de naam van het bestand aangeeft, per creatiedatum en per omgeving

#### **Zesde deel van de naam:**

Geeft de werkomgeving aan

- «R» wordt gebruikt voor productie
- «T» wordt gebruikt voor simulatie

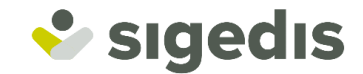

Voor de deelnemende entiteit is het element ReceptionResult van belang. De eventuele anomalie wordt in dit element in het veld ErrorID opgenomen.

# <span id="page-28-0"></span>*6.4.3. Stap 2 : Verwerking door de Kruispuntbank*

In een tweede stap worden de aangiftebestanden behandeld door de Kruispuntbank van de Sociale Zekerheid (KSZ). Deze voert eveneens een reeks controles op de bestanden uit (conform met het XSD-schema, de identiteit van de afzender, ...).

Een bestand kan worden aanvaard door Smals, maar worden geweigerd door de KSZ. Als dit het geval is stuurt de KSZ, via Smals, aan de aangevende entiteit een negatief antwoordbestand. Het antwoordbestand dat door de KSZ wordt verzonden, wordt niet naar Sigedis doorgestuurd en is als volgt gestructureerd:

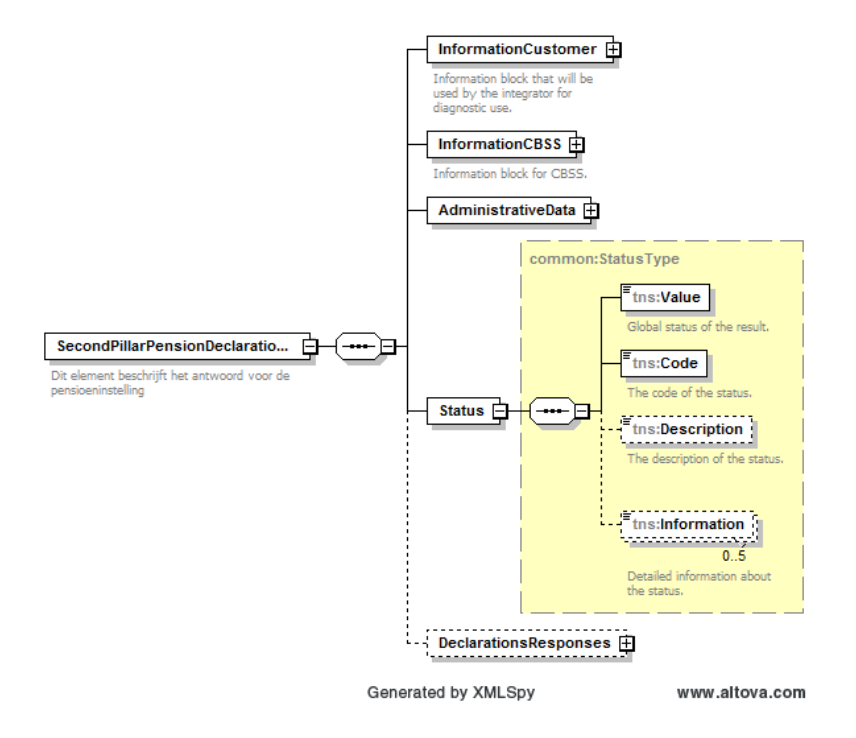

Het root element SecondPillarPensionDeclarationsResponseFile bevat een aantal subelementen zoals Status, AdministrativeData en DeclarationResponses. In het element Status wordt de reden weergegeven van de weigering van het bestand door de KSZ.

Het element Status bevat de subelementen Value, Code, Description en Information. Value geeft een globale status van de verwerking van het inputbestand weer. Code bevat de code die de status van de verwerking van het inputbestand aanduidt. Description is een optioneel veld dat de code beschrijft. Information is een optioneel veld dat meer gedetailleerde informatie betreffende de status van de verwerking bevat.

Als de bestanden geaccepteerd worden door KSZ, stuurt deze de bestanden door aan Sigedis, zonder een antwoordbestand te versturen.

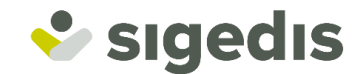

# <span id="page-29-0"></span>*6.4.4. Stap 3 : Verwerking door Sigedis*

In derde instantie wordt het bestand door Sigedis verwerkt. Opnieuw kunnen de uitgevoerde controles leiden tot een verwerping van het bestand.

In het geval van een blokkerende anomalie, stuurt Sigedis u - via Smals - een negatief antwoordbestand. De reden voor de verwerping wordt beschreven in het element AnomalyList onder het omvattende element DeclarationResponses.

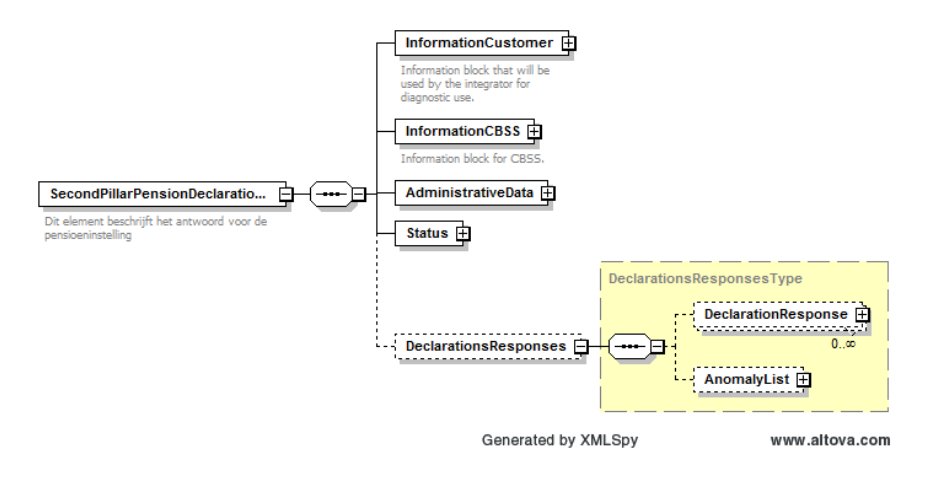

Wanneer het bestand geaccepteerd wordt door Sigedis, wordt elke aangifte afzonderlijk geanalyseerd. In elk van deze aangiftes kunnen anomalieën worden opgespoord. Als dit effectief het geval is, zal dit worden vermeld in het antwoordbestand. In een aangifte kunnen verschillende anomalieën (fouten of onregelmatigheden) gedetecteerd worden. Sigedis zal in haar antwoord beschrijven welke anomalieën gedetecteerd werden. Elke anomalie wordt beschreven aan de hand van een aantal attributen en subelementen. U vindt hier de lijst van mogelijke anomalieën:

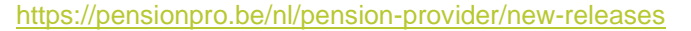

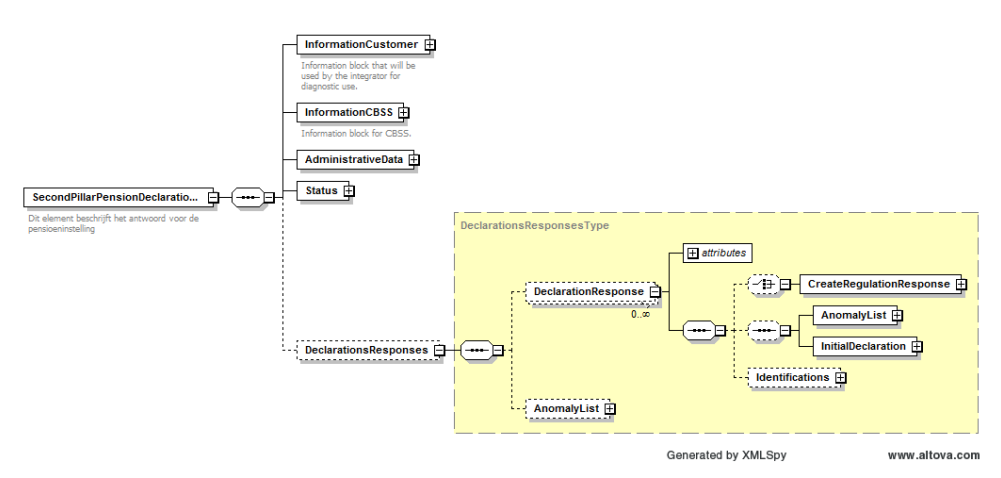

# <span id="page-29-1"></span>*6.4.5. Nomenclatuur Bestanden antwoord Sigedis*

De bestandsnamen van de 3 bestanden hebben de volgende structuur:

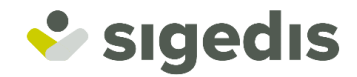

- FO.PY2R.999999.20220131.00001.T.1.1 of CO.PY2R.999999.20220131.00001.T.1.1
- FS.PY2R. 999999.20220131.00001.T.1.1
- GO.PY2R. 999999.20220131.00001.T.1

Geen van de 3 files heeft een extensie.

#### **Eerste deel van de naam:**

Het eerste deel van de naam geeft aan over welk van de drie bestanden het gaat.

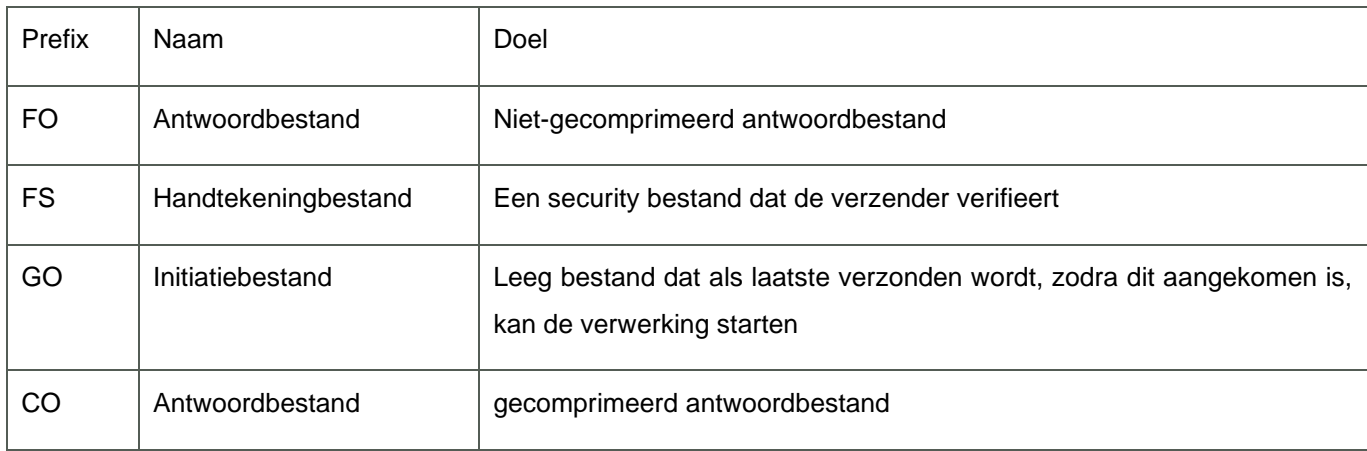

#### **Tweede deel van de naam:**

• **PY2R**: geeft de inhoud van het bestand weer; PY2R geeft aan dat het een antwoord op een aangiftebestand voor betalingen aan DB2P betreft.

#### **Derde deel van de naam:**

• **999999**: dit is het verzendernummer van Smals

## **Vierde deel van de naam:**

• **20220131**: dit is de creatiedatum van het bestand in de vorm JJJJMMDD

#### **Vijfde deel van de naam:**

• **00001** betreft een nummer dat door Smals is gekozen en op een unieke wijze de naam van het bestand aangeeft, per creatiedatum en per omgeving

# **Zesde deel van de naam:**

geeft de werkomgeving aan

- **R** : wordt gebruikt voor productie
- **T** : wordt gebruikt voor simulatie

#### **Zevende deel van de naam:**

• **1**: geeft het aantal delen van het bestand aan. Een aangifte mag uit maximaal 9 delen bestaan

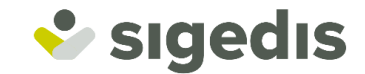

#### **Achtste deel van de naam:**

• **1**: geeft het nummer van het deel aan. Van zodra het lege GO-bestand klaar is, worden alle bijhorende bestanden automatisch verwerkt.

# <span id="page-31-0"></span>*6.4.6. XSD*

Net zoals de aangifte-bestanden bestanden zelf, zullen ook de antwoorden opgesteld zijn in XML-formaat. Deze XML berichten moeten een aantal vereisten respecteren, die worden vastgelegd in een XSD-schema. <https://pensionpro.be/nl/pension-provider/new-releases>

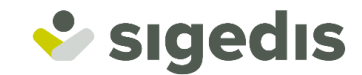

# <span id="page-32-0"></span>**7. Push-kanaal**

# <span id="page-32-1"></span>**7.1. Context**

Sinds 2017 communiceert Sigedis aan pensioeninstellingen, publieke werkgevers en hun dienstverleners gegevens vanuit het netwerk van de sociale zekerheid. Het Push-kanaal is gelinkt aan de hoedanigheid van *Beheerder van de aanvullende pensioenen* en met de verzender-ID gelinkt aan die hoedanigheid.

Het gaat om volgende gegevens:

- Affiliate data : persoonlijke informatie over hun aangeslotenen.
- Organiser data: informatie uit de KBO-databank en het RSZ-werkgeversrepertorium over de inrichters van aanvullende pensioenregelingen.
- Payment data: betaaloverzicht met de bedragen (solidariteitsbijdragen en ZIV-inhoudingen) die de pensioeninstelling moet doorstorten aan de Federale Pensioendienst.

Deze gegevensuitwisseling gebeurt in XML formaat en voldoet aan de eisen van het Push-xsd-schema.

# <span id="page-32-2"></span>**7.2. Toegang Push-kanaal**

Om toegang te krijgen tot het Push-kanaal dient men dezelfde stappen te doorlopen als voor de batchaangifte [\(6.1](#page-23-1) [Context](#page-23-1) & [6.2](#page-24-0) [Technische gebruiker aanmaken\)](#page-24-0).

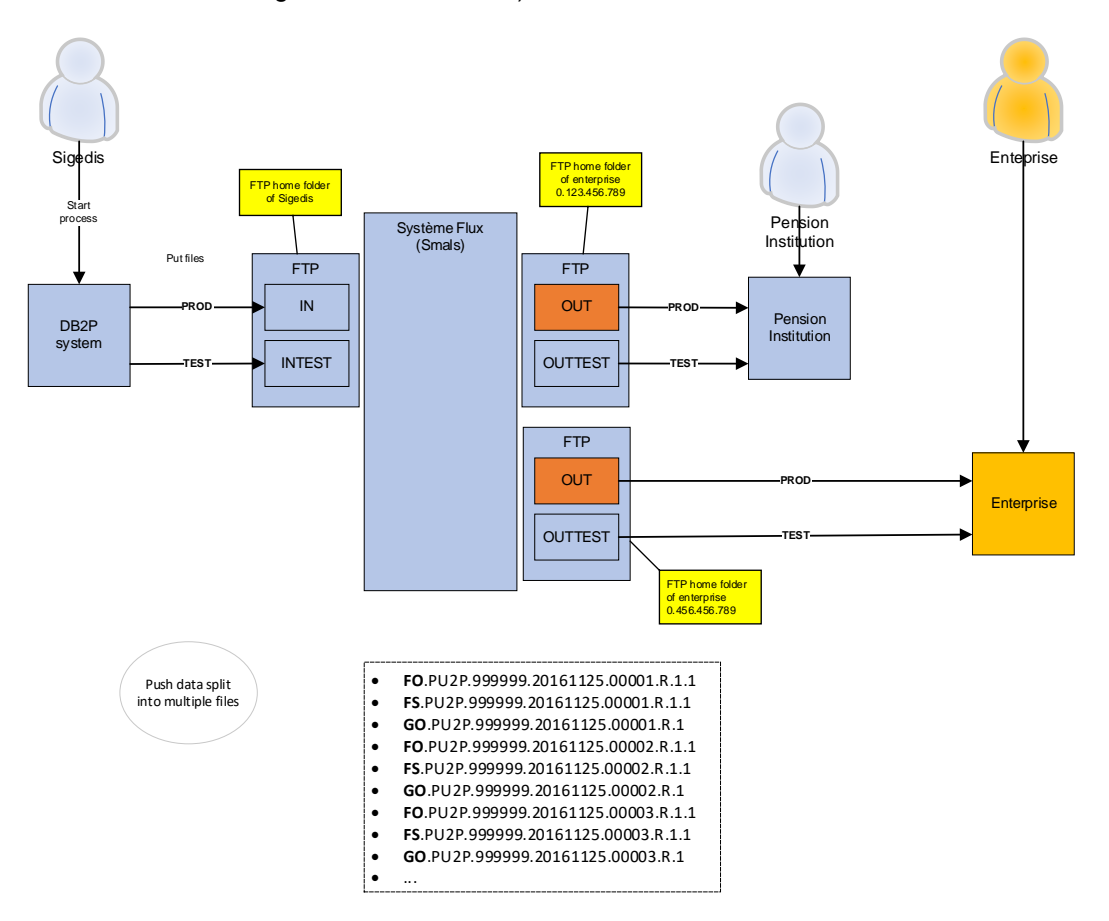

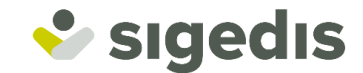

# <span id="page-33-0"></span>**7.3. Push-bestanden**

## <span id="page-33-1"></span>*7.3.1. Folders*

De push-bestanden voor simulatie worden in de folder OUTTEST geplaatst te worden en de aangiftebestanden voor productie in de folder OUT. Er worden steeds 3 bestanden in de respectievelijke folder geplaatst.

# <span id="page-33-2"></span>*7.3.2. Nomenclatuur Bestanden*

De bestandsnamen van de 3 bestanden hebben de volgende structuur:

- FO.PU2P.000001.20220131.00001.T.1.1 of CO.PU2P.999999.20220131.00001.T.1.1
- FS.PY2P.000001.20220131.00001.T.1.1
- GO.PY2P.000001.20220131.00001.T.1

Geen van de 3 files heeft een extensie.

## **Eerste deel van de naam:**

Het eerste deel van de naam geeft aan over welk van de drie bestanden het gaat.

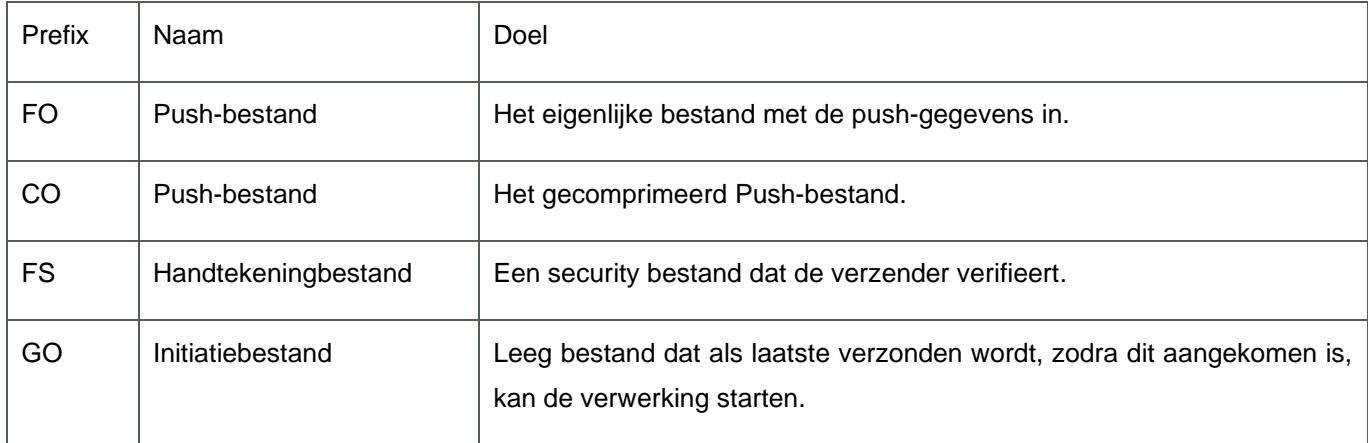

# **Tweede deel van de naam:**

• **PU2P**: geeft de inhoud van het bestand weer; PU2P geeft aan dat het een push-bestand voor DB2P betreft.

## **Derde deel van de naam:**

• **000001**: dit is het verzendernummer van Smals

#### **Vierde deel van de naam:**

• **20220131**: dit is de creatiedatum van het bestand in de vorm JJJJMMDD

**Vijfde deel van de naam:**

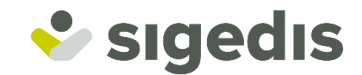

• **00001**: betreft een nummer dat door Smals is gekozen en op een unieke wijze de naam van het bestand aangeeft, per creatiedatum en per omgeving

#### **Zesde deel van de naam:**

geeft de werkomgeving aan

- **R** : wordt gebruikt voor productie
- **T** : wordt gebruikt voor simulatie

#### **Zevende deel van de naam:**

• **1**: geeft het aantal delen van het bestand aan. Een aangifte mag uit maximaal 9 delen bestaan

#### **Achtste deel van de naam:**

• **1**: geeft het nummer van het deel aan. Van zodra het lege GO-bestand klaar is, worden alle bijhorende bestanden automatisch verwerkt.

# <span id="page-34-0"></span>**7.4. XSD**

De gegevensuitwisseling gebeurt in XML formaat en voldoet aan de eisen van het Push-xsd-schema.

<https://pensionpro.be/nl/pensioeninstelling/eerste-keer-hier#tab-4>

# <span id="page-34-1"></span>**7.5. Data dictionary**

In de data dictionary worden de velden van het push-xsd-schema gedefinieerd.

<https://pensionpro.be/nl/pensioeninstelling/eerste-keer-hier#tab-4>